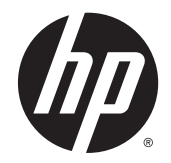

# IPS СКД артқы жарқыдиодты шамы бар мониторлар

Пайдаланушы нұсқаулығы

© 2014, 2015 Hewlett-Packard Development Company, L.P.

Microsoft және Windows – Microsoft компаниялар тобының сауда белгілері.

HP өнімдері мен қызметтеріне арналған жалғыз кепілдік – осындай өнімдермен және қызметтермен бірге берілетін тікелей кепілдіктер. Осы құжаттағы басқа еш нәрсе кепілдік деп қаралмайды. HP компаниясы осы жерде кездескен техникалық немесе өңдеу қателері не жетіспеушіліктері үшін жауапты болмайды.

Бұл құжат авторлық құқықпен қорғалған меншіктік ақпаратты қамтиды. Бұл құжаттың еш бөлігінің Hewlett-Packard компаниясының алдын ала жазбаша ескертуінсіз фотокөшірмелеуге, қайта шығаруға немесе басқа тілге аударуға болмайды.

Екінші шығарылым: 2015 жылдың наурызы

Бірінші шығарылым: қыркүйек, 2014.

Құжат бөлігінің нөмірі 786794-DF2

#### **Осы нұсқаулық туралы**

Бұл нұсқаулық монитор мүмкіндіктері, мониторды орнату және техникалық сипаттамалар туралы ақпаратпен бағдарламалық құрал мен техникалық сипаттамаларды пайдаланып қамтамасыз етеді.

**АБАЙ БОЛЫҢЫЗ!** Осылай жіберілген мәтін нұсқауларды орындамаудың дене жарақатына немесе өлімге себеп болатынын көрсетеді.

**ЕСКЕРТУ:** Осылай жіберілген мәтін нұсқауларды орындамаудың құрылғы зақымдануына немесе ақпараттың жоғалуына себеп болатынын көрсетеді.

- **ЕСКЕРТПЕ:** Осылай жіберілген мәтін маңызды қосымша ақпарат береді.
- **КЕҢЕС:** Осы жолмен мәтін жіберу параметрін өшіру пайдалы кеңестерді ұсынады.

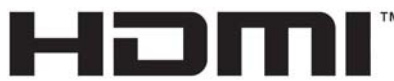

HIGH-DEFINITION MULTIMEDIA INTERFACE

Бұл өнім HDMI технологиясын қамтиды.

# **Мазмуны**

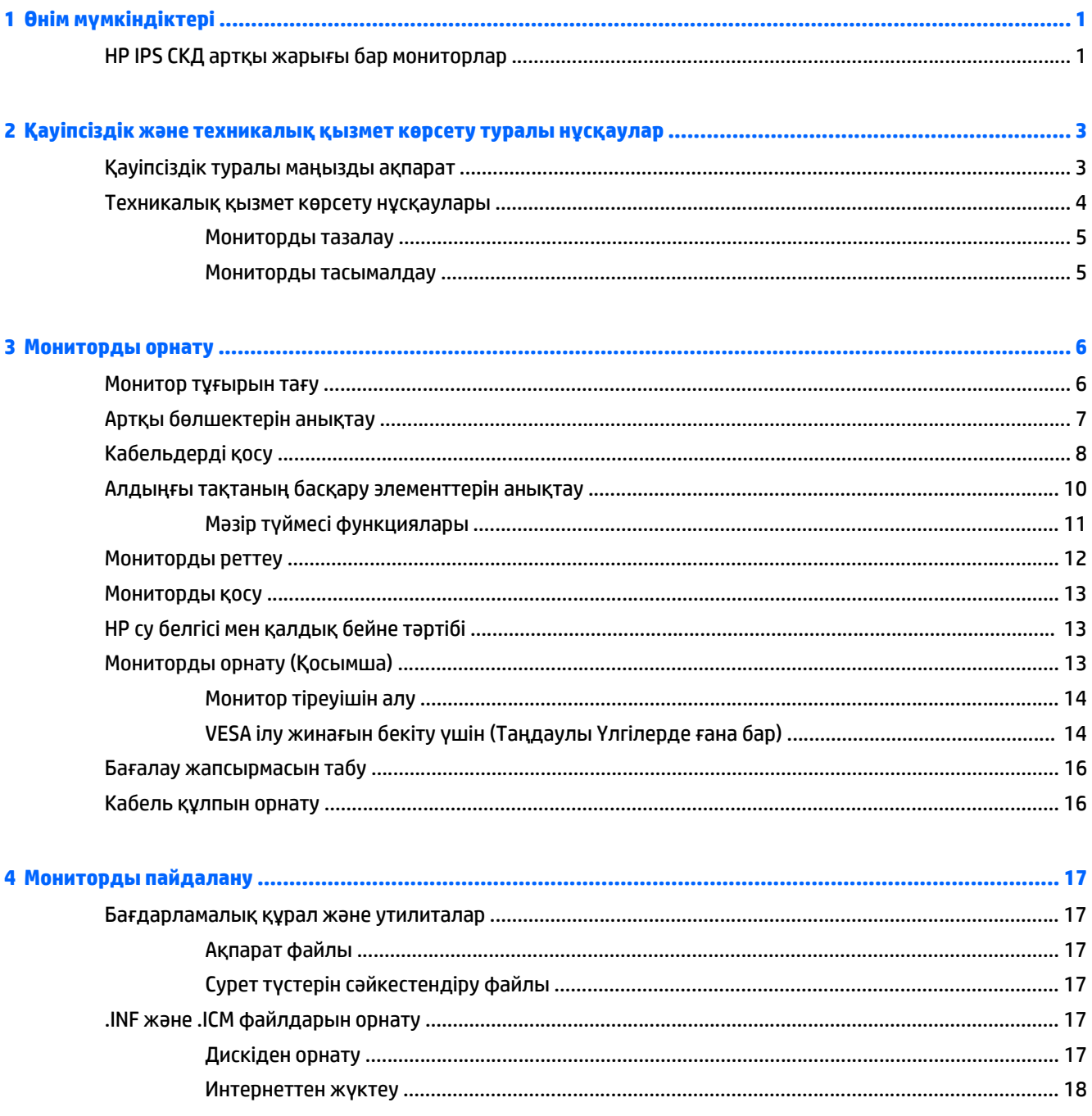

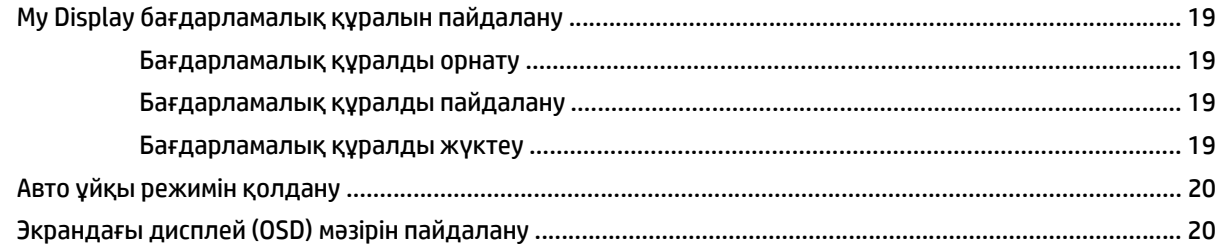

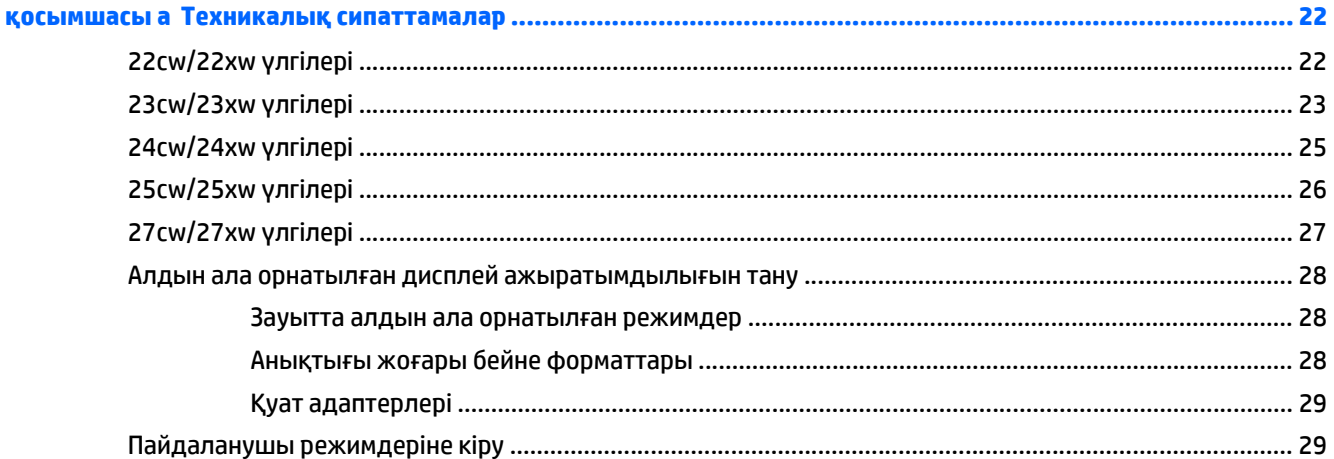

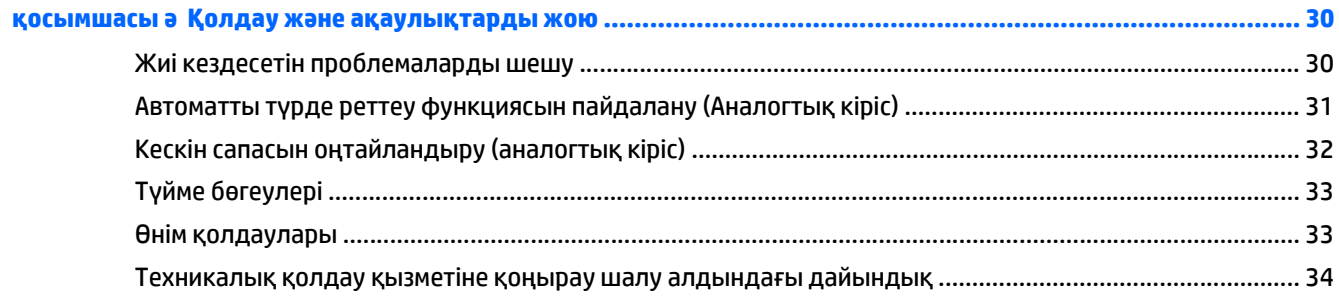

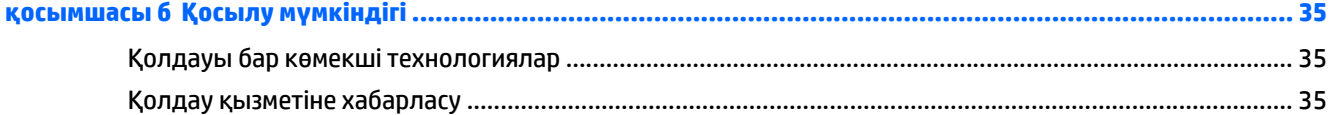

# <span id="page-6-0"></span>**1 Өнім мүмкіндіктері**

## **HP IPS СКД артқы жарығы бар мониторлар**

**ЕСКЕРТПЕ:** Осы нұсқаулықта сипатталған кейбір үлгілер еліңізде немесе аймағыңызда болмауы мүмкін.

СКД (сұйық кристалды дисплей) мониторларында белсенді матрица, IPS тақтасы бар. Монитор моделі мен мүмкіндіктері төмендегілерді қамтиды:

- 22cw/22xw үлгілері, көру аймағының диагоналі 54,6 см (21,5-дюйм) дисплей, ажыратымдылығы 1920 x 1080, сонымен бірге одан төмендеу ажыратымдылықтарға толық экран қолдауы көрсетілген; Бастапқы ара-қатынасын сақтай отырып, ең жоғары өлшемді бейнені қалыпты масштабтау мүмкіндігін ұсынады.
- 23cw/23xw үлгілері, көру аймағының диагоналі 58,4 см (23 дюйм) дисплей, ажыратымдылығы 1920 x 1080, сонымен бірге одан төмен ажыратымдылықтарға толық экран қолдауы көрсетілген; Бастапқы ара-қатынасын сақтай отырып, ең жоғары өлшемді бейнені қалыпты масштабтау мүмкіндігін ұсынады.
- 24cw/24xw үлгілері, көру аймағының диагоналі 68,6 см (23.8 дюйм) дисплей, ажыратымдылығы 1920 x 1080, сонымен бірге одан төмен ажыратымдылықтарға толық экран қолдауы көрсетілген; Бастапқы ара-қатынасын сақтай отырып, ең жоғары өлшемді бейнені қалыпты масштабтау мүмкіндігін ұсынады.
- 25cw/25xw үлгілері, көру аймағының диагоналі 63,3 см (25 дюйм) дисплей, ажыратымдылығы 1920 x 1080, сонымен бірге одан төмен ажыратымдылықтарға толық экран қолдауы көрсетілген; Бастапқы ара-қатынасын сақтай отырып, ең жоғары өлшемді бейнені қалыпты масштабтау мүмкіндігін ұсынады.
- 27cw/27xw үлгілері, көру аймағының диагоналі 68,6 см (27 дюйм) дисплей, ажыратымдылығы 1920 x 1080, сонымен бірге одан төмен ажыратымдылықтарға толық экран қолдауы көрсетілген; Бастапқы ара-қатынасын сақтай отырып, ең жоғары өлшемді бейнені қалыпты масштабтау мүмкіндігін ұсынады.
- Қуатты аз тұтынатын жарықдиодты қосымша жарық.
- Тұрып, отырып көру немесе бір жақтан екінші жаққа қозғалып жүріп көруге мүмкіндік беретін еңкейту мүмкіндігі және кең көру бұрышы.
- VGA аналогтық жүйесін қолдайтын видео белгі кірісі.
- Ажыратымдылығы жоғары мультимедиалық интерфейсті қолдайтын бейне сигналы кірісі (HDMI).
- Амалдық жүйе қолдау көрсетсе, Plug and Play (Қосу және ойнату) мүмкіндігі.
- Қосымша кабель қыстырғышына арналған монитордың артындағы қауіпсіздік слот ережесі.
- Экрандық дисплей реттеулерін оңай орнатып, экранды оңтайландыру үшін бірнеше тілде берілген
- Монитор параметрлерін реттеуге арналған *My Display* жасқатамалық бағдарламасы
- HDMI кірістеріндегі HDCP (жоғарғы кең жолақты сандық мазмұнды қорғау) көшірме қорғау жүйесі
- Монитор драйверлері және өнім туралы құжаттамаларының бағдарламалық құрал мен құжаттама ықшам дискісі
- Қуатты үнемдеу мүмкіндігі қуатты азайтып тұтыну талаптарына сәйкес келеді
- **ЕСКЕРТПЕ:** Қауіпсіздік туралы және заңдық ақпаратты бар болса, тасымалдағыш дискіде немесе құжаттар жинағында берілген *Өнім туралы ақпарат* ішінен қараңыз. Өнімнің пайдаланушы нұсқаулығының жаңартылған нұсқаларын табу үшін <http://www.hp.com/support> торабына өтіп, өз еліңізді таңдаңыз. **Драйверы и материалы для загрузки** (Драйверлер мен жүктеулер) тармағын басып, экрандағы нұсқауларды орындаңыз.

# <span id="page-8-0"></span>**2 Қауіпсіздік және техникалық қызмет көрсету туралы нұсқаулар**

### **Қауіпсіздік туралы маңызды ақпарат**

Монитормен бірге қуат сымы берілген. Егер басқа сым пайдаланылса, осы мониторға сәйкес келетін қуат көзі мен қосылымды ғана пайдаланыңыз. Монитормен пайдаланылатын тиісті қуат сымының жиыны туралы ақпарат бойынша ақпарат тасушы дискісінде берілген немесе құжаттама жинағындағы *Өнім ескертулерін* қараңыз.

**АБАЙ БОЛЫҢЫЗ!** Ток соғу немесе жабдықтың зақымдалу қаупін азайту үшін:

• Қуат сымын кез келген уақытта оңай қол жететін жердегі айнымалы ток розеткасына қосыңыз.

• Компьютердің қуатын қуат сымының ашасын айнымалы токтан суыру арқылы өшіріңіз.

• Егер қуат сымының ашасы 3 басты болса, жерге тұйықталған 3 басты розеткаға қосыңыз. Қуат сымының жерге тұйықтау істігін жалғаусыз қалдырмаңыз, мысалы, 2 істікшелі адаптер қолданып қоспаңыз. Жерге тұйықтау ашасы – өте маңызды қауіпсіздік бөлшегі.

Қауіпсіздікті сақтау үшін қуат сымдарының немесе кабельдерінің үстіне ештеңе қоймаңыз. Оларды ешкім кездейсоқ баспайтындай немесе оларға сүрінбейтіндей етіп орналастырыңыз. Сымнан немесе кабельден ұстап тартпаңыз. Электр розеткасынан ажыратқанда сымды ашасынан ұстаңыз.

Ауыр жарақат алу қаупін азайту үшін *Safety and Comfort Guide* (Қауіпсіз және ыңғайлы жұмыс туралы нұсқаулықты) оқып шығыңыз. Онда дұрыс жұмыс станциясы, орнату, дұрыс қалыпты сақтау және компьютер пайдаланушылары үшін денсаулықты сақтау және дұрыс жұмыс істеу ережелері сипатталған, сонымен қатар, электр және механикалық қауіпсіздік туралы маңызды ақпарат берілген. Бұл нұсқаулық <http://www.hp.com/ergo> веб-торабында орналасқан.

**ЕСКЕРТУ:** Монитор мен компьютерді қорғау үшін компьютердің және оның перифериялық құрылғыларының (мысалы, монитор, принтер, сканер) барлық қуат сымдарын желілік сүзгі немесе үздіксіз қуат көзі (UPS) сияқты кернеу ауытқуларынан қорғау құрылғысына қосыңыз. Кернеу ауытқуларынан барлық қуат жолақтарын қорғамайды; қуат жолақтарында осындай мүмкіндік бар деген арнайы жапсырма болуы керек. Зақымдалған жағдайда ауыстыру саясатын қолданатын және кернеу ауытқуларынан қорғамаған жағдайда жабдықты ауыстыруға кепілдік беретін өндірушінің желілік сүзгісін пайдаланыңыз.

HP сұйық кристалдық мониторын орнату үшін арнайы жасалған дұрыс өлшемді жиһазды пайдаланыңыз.

<span id="page-9-0"></span>**АБАЙ БОЛЫҢЫЗ!** Комодтарда, кітап сөрелерінде, сөрелерде, үстелдерде, динамиктерде, жәшіктерде немесе арбашаларда дұрыс емес орнатылған сұйық кристалдық мониторлар құлап, жарақат алуға себеп болуы мүмкін.

СКД мониторға қосатын барлық сымдарды және кабельдерді өткізгенде оларды қыспау, баспау немесе оларға шалынбау үшін аса сақ болу керек.

**ЕСКЕРТПЕ:** Бұл өнім ойын-сауық мақсаттарында қолдануға арналған. Айналасындағы жарық пен жарқын беттердің әсерінен экраннан көзге жағымсыз шағылысу болмауы үшін дисплейді жарығы реттелетін жерге қойған дұрыс.

### **Техникалық қызмет көрсету нұсқаулары**

Монитордың жұмысын жақсарту және оның жұмыс істеу мерзімін ұзарту үшін:

- Монитордың корпусын ашпаңыз немесе оны өзіңіз жөндеуге әрекет жасамаңыз. Пайдалану жөніндегі нұсқауларда көрсетілген басқару элементтерін ғана реттеңіз. Егер монитор дұрыс жұмыс істемесе, құлап түссе немесе зақымдалса, өкілетті HP дилеріне, сатушыға немесе қызмет көрсетушіге хабарласыңыз.
- Бұл монитор үшін тек монитордың жапсырмасында немесе артқы тақтасында көрсетілген тиісті қуат көзі мен қосылымды пайдаланыңыз.
- Электр розеткасына қосылатын құрылғылардың жалпы номиналды тогы розетканың номиналды тогынан аспауы керек және қуат сымына қосылған құрылғылардың жалпы номиналды тогы қуат сымының номиналды көрсеткішінен аспауы керек. Әрбір құрылғының номиналды тогын (ампер немесе А) анықтау үшін қуат жапсырмасын қараңыз.
- Мониторды оңай қол жеткізуге болатын розетканың жанына орнатыңыз. Мониторды ашаны берік ұстап, розеткадан тарту арқылы ажыратыңыз. Ешқашан мониторды сымынан тартып ажыратпаңыз.
- Пайдаланбаған кезде мониторды өшіріңіз. Экран сақтағыш бағдарламасын пайдалану және пайдаланылмаған кезде мониторды өшіріп қою арқылы монитордың жұмыс істеу мерзімін айтарлықтай арттыруға болады.
- **ЕСКЕРТПЕ:** HP кепілдігі «қалдық кескіні» бар мониторларды қамтымайды.
- Корпустағы ойықтар мен тесіктер желдетуге арналған. Бұл тесіктерді бітеуге немесе жабуға болмайды. Корпус ойықтарына немесе басқа тесіктерге ешқашан ешқандай зат салмаңыз.
- Мониторды түсіріп алмаңыз немесе тұрақсыз бетке қоймаңыз.
- Қуат сымының үстіне ештеңе қоймаңыз. Сымды баспаңыз.
- Мониторды жақсы желдетілетін жерде, шамадан тыс жарықтан, жылудан немесе ылғалдан алыста ұстаңыз.
- Монитор тірегін шығарғанда, оның бетінің тырналуын, зақымдалуын немесе бұзылуын болдырмау үшін мониторды бетін төмен қаратып жұмсақ бетке қою керек.

#### <span id="page-10-0"></span>**Мониторды тазалау**

- **1.** Мониторды өшіріңіз және құрылғының артынан қуат сымын ажыратыңыз.
- **2.** Монитордың экраны мен корпусын жұмсақ, таза антистатикалық шүберекпен сүртіңіз.
- **3.** Күрделірек тазалау жағдайларында 50/50 қатынасында су мен изопропил спиртінің қоспасын пайдаланыңыз.

**ЕСКЕРТУ:** Шүберекке тазалағыш затты сеуіп, экран бетін ылғал шүберекпен жайлап сүртіңіз. Тазалағыш затты ешқашан тікелей экран бетіне сеппеңіз. Ол жақтаудың артына өтіп, электрониканы зақымдауы мүмкін.

**ЕСКЕРТУ:** Монитордың экранын немесе корпусын тазалау үшін бензин, сұйылтқыш немесе қандай да ұшпа зат сияқты ешбір мұнай негізінде жасалған тазалағыш заттарды қолданбаңыз. Бұл химиялық заттар мониторды зақымдауы мүмкін.

#### **Мониторды тасымалдау**

Бастапқы қорапты сақтап қойыңыз. Ол кейінірек мониторды жылжытқанда немесе тасымалдағанда қажет болуы мүмкін.

# <span id="page-11-0"></span>**3 Мониторды орнату**

Мониторды орнату үшін монитордың, компьютер жүйесінің және басқа да қосылған құрылғылардың қуаттан ажыратылғанына көз жеткізіп, төмендегі нұсқауларды орындаңыз.

### **Монитор тұғырын тағу**

**ЕСКЕРТУ:** Экран сынғыш. Экранға тимеңіз немесе оған қысым түсірмеңіз; бұл зақымдауы мүмкін.

- **КЕҢЕС:** Дисплейдің орналасуына мән беріңіз, себебі беткі тақтайы айналадағы жарықтан және жарық беттен кедергі келтіретін шағылысуларды тудыруы мүмкін.
	- **1.** Тұғыр/негіз жинағын алыңыз және одан кейін мониторды қорабынан көтеріп алып, тегіс жерге бетін төмен қаратып орналастырыңыз.
	- **2.** Тұғырды негізге сырғытып кіргізіп, орнына түсіріп бекітіңіз.

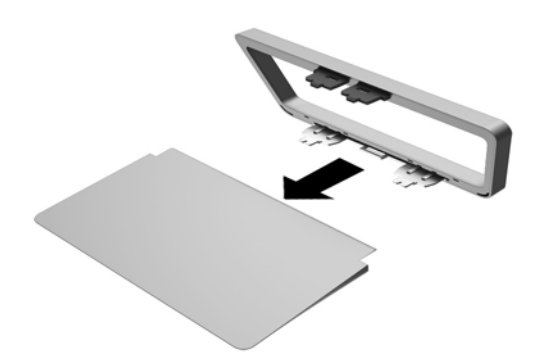

<span id="page-12-0"></span>**3.** Тұғырдың екі ілгегін дисплейдің артындағы ұяшыққа «сырт» еткізіп енгізіңіз.

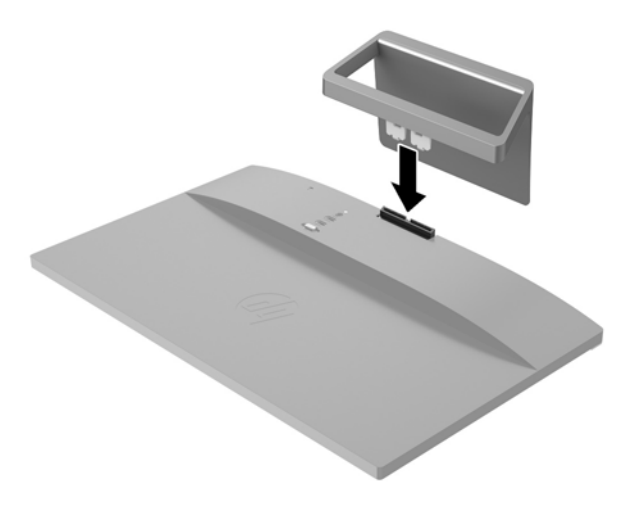

# **Артқы бөлшектерін анықтау**

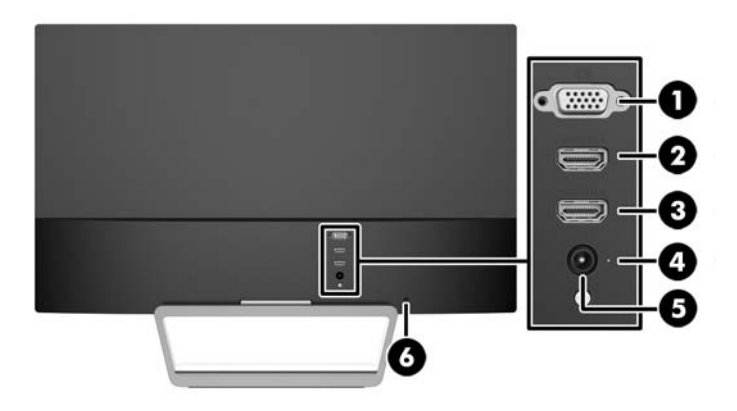

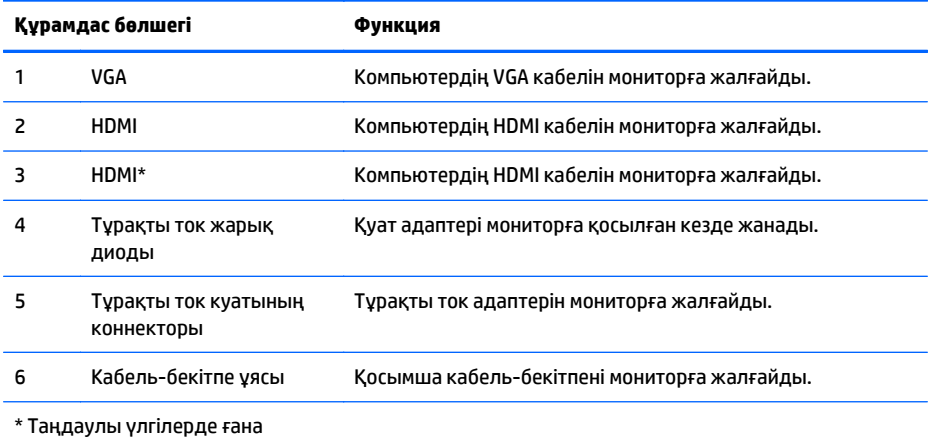

# <span id="page-13-0"></span>**Кабельдерді қосу**

- **1.** Мониторды компьютер жанындағы ыңғайлы, жақсы желдетілетін жерге қойыңыз.
- **2.** Сигнал кабелін қосыңыз.

**ЕСКЕРТПЕ:** Монитор аналогты немесе HDMI кірісін қолдайды. Бейне режимін пайдаланылатын бейне кабелі анықтайды. Монитор қай кірістердің жарамды бейне сигналдары бар екенін автоматты түрде анықтайды. Кірістерді алдыңғы тақтадағы Source түймесін немесе Мәзір түймесін басу арқылы экрандағы дисплей арқылы таңдауға болады.

● Аналогтық жұмысы үшін берілген VGA сигналдық кабелін пайдаланыңыз. VGA сигналдық кабелінің бір соңын монитордың артқы жағындағы VGA коннекторына және екінші соңын компьютердегі VGA коннекторына қосыңыз.

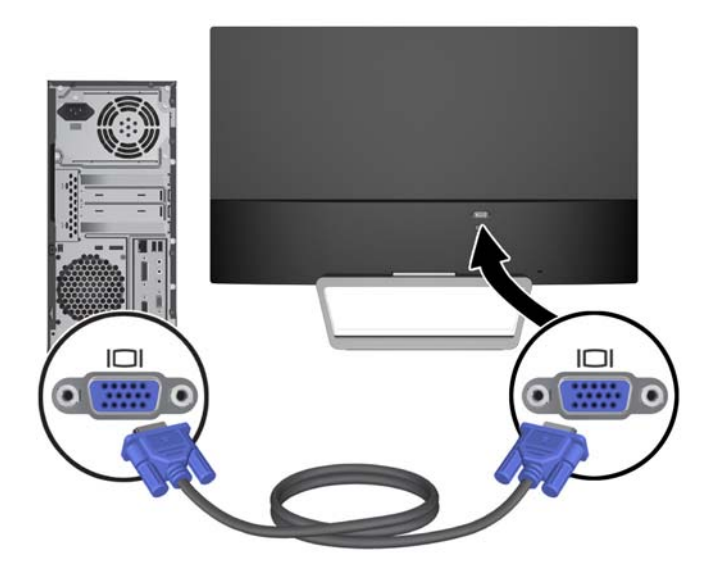

● HDMI кабелінің бір ұшын монитордың артындағы HDMI ұясына, екінші ұшын негізгі құрылғыдағы HDMI ұясына жалғаңыз. HDMI кабель таңдаулы үлгілер үшін ғана жабдықталған.

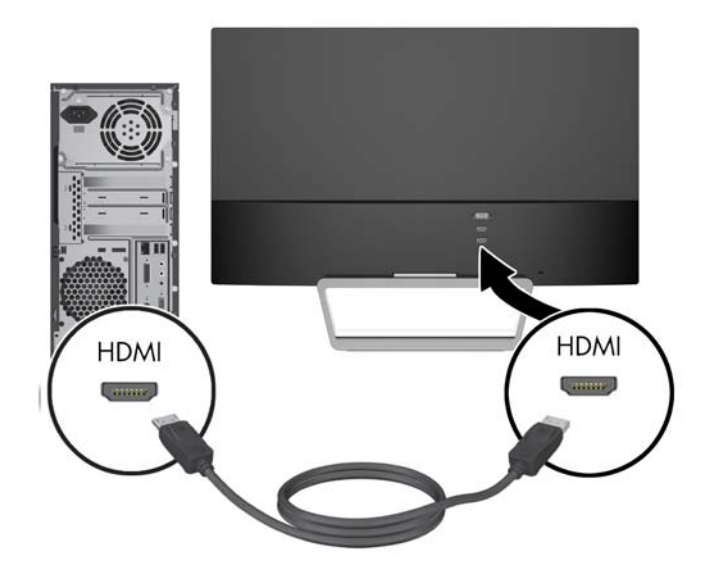

<span id="page-15-0"></span>**3.** Қуат сымының бір жағын қуат көзіне (1), ал екінші жағын жерге тұйықталған электр розеткасына (2) жалғап, қуат беру сымының дөңгелек ұшын мониторға қосыңыз (3).

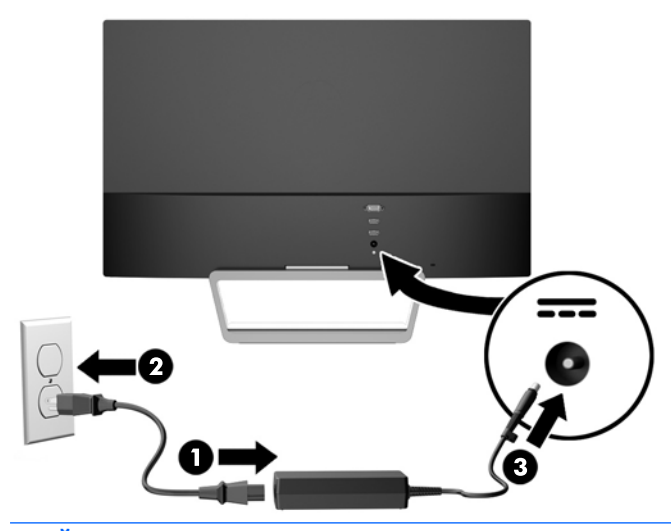

**АБАЙ БОЛЫҢЫЗ!** Ток соғу немесе жабдықтың зақымдалу қаупін азайту үшін:

Тоқ айырын істен шығармаңыз. Тоқ айыры - өте маңызды қауіпсіздік бөлшегі.

Қуат сымының ашасын барлық уақытта оңай қол жетімді жерге қосылған электр розеткасына қосыңыз.

Жабдықтың қуатын қуат сымының ашасын электр розеткасынан суыру арқылы өшіріңіз.

Қауіпсіздікті сақтау үшін қуат сымдарының немесе кабельдерінің үстіне ештеңе қоймаңыз. Оларды ешкім кездейсоқ баспайтындай немесе оларға сүрінбейтіндей етіп орналастырыңыз. Сымнан немесе кабельден ұстап тартпаңыз. Электр розеткасынан ажыратқанда сымды ашасынан ұстаңыз.

### **Алдыңғы тақтаның басқару элементтерін анықтау**

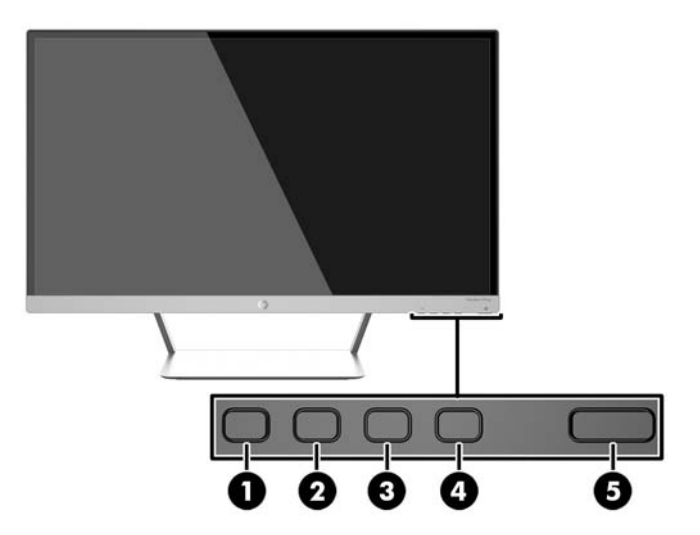

<span id="page-16-0"></span>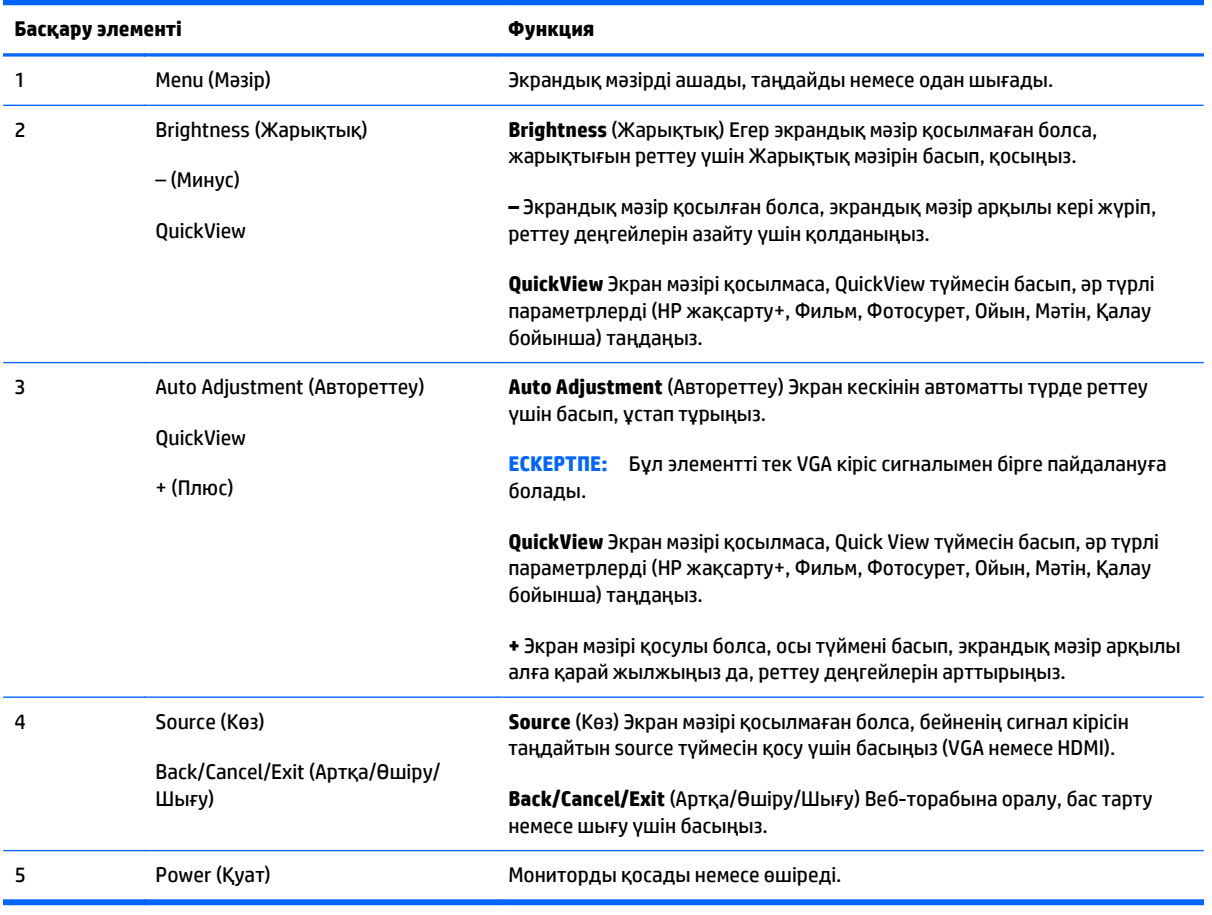

**ЕСКЕРТПЕ:** Экрандық мәзір моделін көру үшін <http://www.hp.com/go/sml> сайтындағы HP тұтынушыға өзіндік жөндеу қызметтерін ұсынатын мультимедиа плейері бөліміне өтіңіз.

#### **Мәзір түймесі функциялары**

Монитордың төменгі жағындағы төрт мәзір түймелерінің бірін басу түймелердң қосып, жанындағы белгілерді көрсетеді. Түймелердің функциясы қосылған бейне кірісі және үлгісіне байланысты болады.

Белсенді бейне кірісі аналогтық сигнал (VGA кірісі) болса, түймелердің келесі функциялары бар.

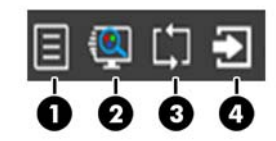

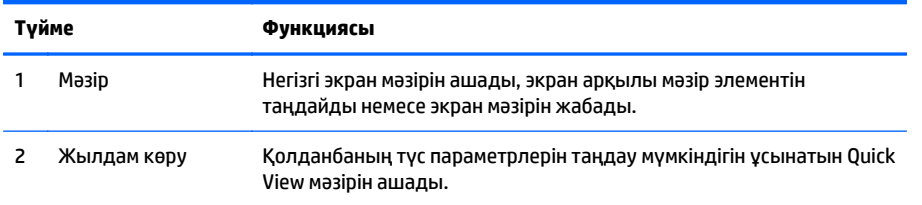

<span id="page-17-0"></span>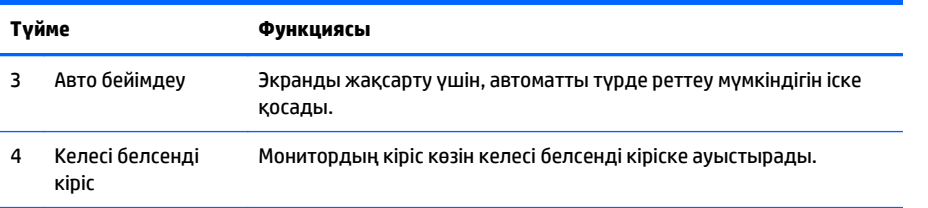

Белсенді бейне кірісі (HDMI кірісі) сандық сигнал болса, түймелердің келесі функциялары бар.

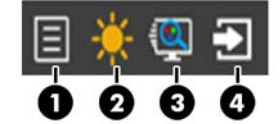

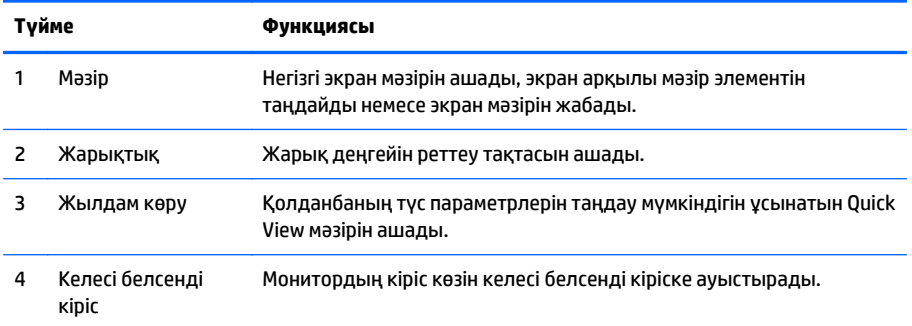

# **Мониторды реттеу**

Монитор тақтасын көз деңгейіне ыңғайлы етіп орнату үшін, оны алға немесе артқа еңкейтіңіз.

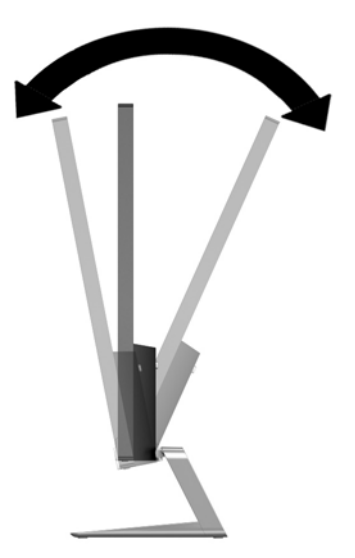

### <span id="page-18-0"></span>**Мониторды қосу**

- **1.** Алдыңғы жағындағы қуат түймесін басып мониторды қосыңыз.
- **2.** Компьютерді қосу үшін қуат түймесін басыңыз.

**ЕСКЕРТУ:** Мониторлардағы пикселдердің күйіп кетуі экранда ұзақ уақыт бойы бір статикалық кескінді көрсетудің нәтижесінде орын алуы мүмкін.\*Монитор экранында мұндай зақымдалуды болдырмау үшін экран сақтағышын қосу керек немесе ұзақ уақыт бойы пайдаланылмаса, мониторды өшіру керек. Қалдық кескін барлық СКД экрандарда орын алуы мүмкін жағдай. HP кепілдігі «қалдық кескіні» бар мониторларды қамтымайды.

\* Ұзақ уақыт кезеңі болып 12 сағат қатар пайдаланбау табылады.

**ЕСКЕРТПЕ:** Қуат түймесін басқанда ештеңе болмаса, қуат түймесін құлыптау мүмкіндігі қосылған болуы мүмкін. Осы мүмкіндікті өшіру үшін монитордың қуат түймесін 10 секунд басып тұрыңыз.

**ЕСКЕРТПЕ:** Экрандық мәзірдегі қуаттың жарық диодын өшіруге болады. Монитор алдындағы Мәзір түймесін басып, **Басқару** > **Алдыңғы тақта қуатының жарық диоды** > **Өшіру** параметрлерін таңдаңыз.

Монитор қосылғанда, Монитор күйі туралы хабар бес секунд көрсетіледі. Хабар қай кірістің (VGA немесе HDMI) ағымдағы уақытта қосылған сигнал немесе автоқосқыштың бастапқы параметрі (Қосу немесе Өшіру; зауыттың әдепкі мәні қосылған), әдепкі сигнал (зауыттың әдепкі мәні - автоқосу), ағымдағы алдын ала орнатылған дисплей ажыратымдылығы және ұсынылған алдын ала орнатылған дисплей ажыратымдылығы екенін көрсетеді.

Монитор автоматты түрде сигнал кірістерінде қосылған кіріс бар-жоғын қарап шығады және көрсету үшін сол кірісті пайдаланады. Егер екі кіріс қосылған болса, монитор әдепкі кіріс көзін көрсетеді. Әдепкі бойынша орнатылған негіз қосылған кірістердің бірі болмаса, монитор ең жоғарғы бағалаудың артықшылық кірісін келесі ретпен көрсетеді: HDMI, одан кейін VGA. Экран мәзіріндегі кіріс көзін алдыңғы тақтадағы Source (Сигнал көзі) түймесін басу арқылы өзгертуге болады.

# **HP су белгісі мен қалдық бейне тәртібі**

IPS мониторлы үлгілері ультра-кең көлемді көру бұрыштары мен жетілдірілген бейне сапасын қамтамасыз ететін IPS (жазықтық ауыстыру) дисплей технологиясымен жасалған. IPS мониторларын түрлі жетілдірілген бейне сапасына арналған бағдарламалармен қолдануға жарамды, Бұл панель технологиясы статикалық, стационарлық немесе тұрақты бейнелерді ұзақ уақыт аралығында экран қорғаушысын қолданбай көрсетететін бағдарламалармен қолдануға жарамайды. Бұндай бағдарламалардың қатарына камера бақылаушы, видео ойнындар, сауда логолары және экранда ұзақ уақыт ойнатылатын үлгілер жатады. Статикалық бейнелер экранда дақ немесе су дақтары сияқты көрінетін бейне қалдықтарының пайда болуына себеп болуы мүмкін.

Мониторды 24 сағат қолдану нәтижесінде пайда болатын бейне ақаулықтары HP кепілдемесінде аталмаған. Бейне ақаулықтарын болдырмау үшін қолданыстан тыс кезде мониторды өшіріп қойыңыз немесе, егер жүйеде жабдықталған болса, қуат басқару параметрін қолданыстан тыс кезде мониторды өшіру қызметіне қойыңыз.

## **Мониторды орнату (Қосымша)**

Монитор тақтасын таңдаулы үлгілерде жабдықталған VESA ілу жинағына бекітуге болады. VESA ілу жинағын орнату үшін, келесі қадамдарды орындаңыз.

- <span id="page-19-0"></span>**ЕСКЕРТПЕ:** Бұл құрылығы UL немесе CSA тізімдеген қабырғаға бекіту кронштейн арқылы қамтамасыз етіледі.
- **ЕСКЕРТУ:** Бұл VESA ілгегінің тесіктері өнеркәсіптік стандартқа сәйкес, 100 мм. Үшінші жақ орнату құралын VESA жүйесіне бекіту үшін ұзындығы 4 мм, биіктігі 0,7 және 10 мм төрт бұранда қажет болады. Ұзын бұрандаларды пайдаланбау керек, себебі олар мониторды зақымдауы мүмкін. Өнеркәсіптің орнату туралы шешімі VESA өнеркәсіптік стандартына сәйкес келетінін және монитор дисплей тақтасының салмағын қолдайды деп есептеуді тексеру маңызды. Ең жақсы өнімділік үшін монитормен бірге берілген қуат және бейне кабельдерін пайдалану маңызды.

#### **Монитор тіреуішін алу**

Мониторды тіреуіштен алып, қабырғаға, бұралмалы ілгішке немесе басқа орнату құрылғысына орнатуға болады.

**ЕСКЕРТУ:** Мониторды бөлшектемей тұрып, монитордың өшірілгендігіне, барлық кабельдердің ажыратылғандығына көз жеткізіңіз.

- **1.** Барлық кабельдерді монитордан ажыратыңыз.
- **2.** Мониторды көлденеңінен реттеңіз.
- **3.** Монитордың бетін төмен қаратып таза, құрғақ матамен жабылған тегіс бетке қойыңыз.
- **4.** Босату ысырмасын басып (1), тұғырды дисплейдің жоғарғы жағындағы ұядан сырғытып шығарыңыз (2).

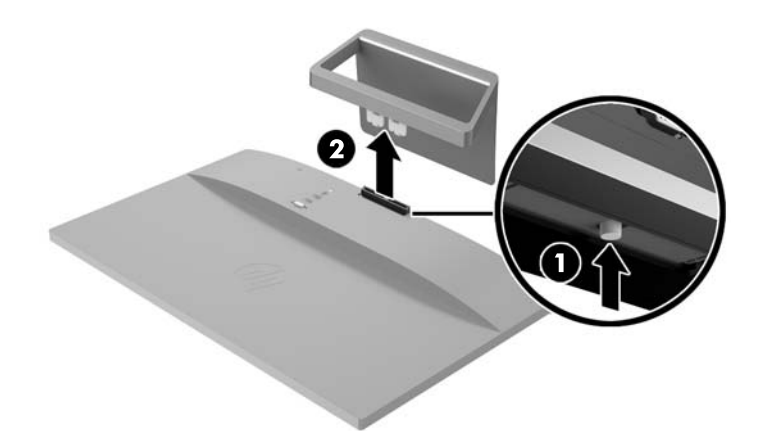

#### **VESA ілу жинағын бекіту үшін (Таңдаулы Үлгілерде ғана бар)**

- **1.** Монитор тұғырын шешіңіз. Монитор тіреуішін алу (14-бет) бөлімін қараңыз.
- **2.** Дисплей жоғарғы жағының артындағы ортадан бұранданы шешіп алыңыз.

**3.** VESA ілгегінің төменгі жағындағы тілшені дисплейдің жоғарғы жағының артындағы ұяға сырт еткізіп кіргізіңіз (1), содан кейін бекітпенің жоғарғы жағын дисплейдің жоғарғы жағының ортасына орнатылған бұрандамен бекітіңіз (2).

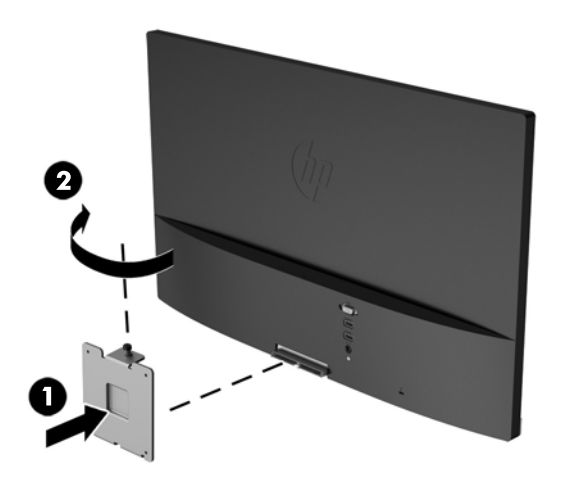

**4.** Мониторды ілгекке немесе басқа қабырғаға бекіту құралына (бөлек сатылады) тағу үшін, бекіту құралындағы тесіктер арқылы төрт бекіту бұрандасын өткізіп, монитордың артына орнатылған VESA кронштейніндегі бұранда тесіктеріне кіргізіңіз.

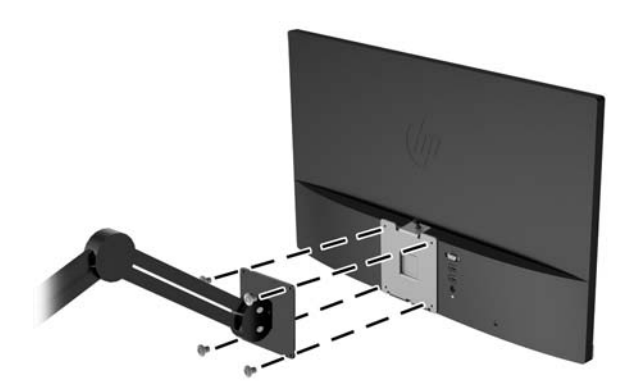

## <span id="page-21-0"></span>**Бағалау жапсырмасын табу**

Монитордағы бағалау жапсырмасы өнімнің нөмірі мен сериялық нөмірін береді. Бұл нөмірлер мониторыңыздың моделі туралы HP компаниясына хабарласқанда қажет болуы мүмкін. Бағалау жапсырмасы монитордың артында орналасқан.

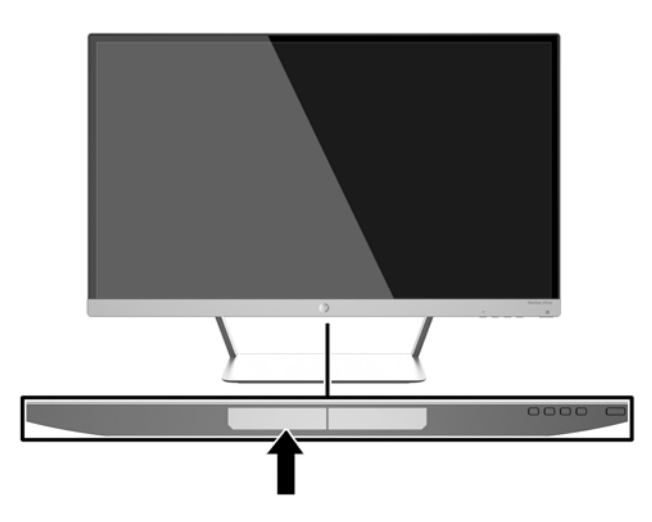

## **Кабель құлпын орнату**

Мониторды орнатылған нәрсеге HP компаниясынан қол жетімді қосымша кабель қыстырғышымен бекітіңіз.

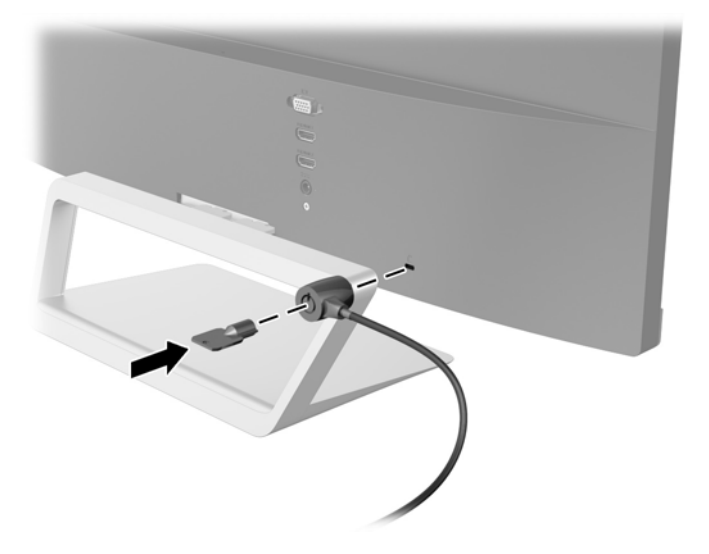

# <span id="page-22-0"></span>**4 Мониторды пайдалану**

### **Бағдарламалық құрал және утилиталар**

Монитормен бірге берілетін дискіде компьютерге орнатуға болатын файлдар бар:

- .INF (Ақпарат) файлы
- ICM (Image Color Matching) файлдары (әрбір калибрленген түс қойындысы үшін бір файл)
- *My Display* бағдарламалық құралы

#### **Ақпарат файлы**

.INF файлы монитордың компьютердің графикалық адаптерімен үйлесімділігін қамтамасыз ету үшін Windows операциялық жүйелері пайдаланатын монитор ресурстарын сипаттайды.

Бұл монитор Windows Plug and Play жүйесімен үйлесімді және монитор .INF файлын орнатпай-ақ дұрыс жұмыс істейді. Монитордың «Plug and Play» жүйесімен үйлесімділігі компьютердің графикалық картасы VESA DDC2 стандартымен үйлесімді болуын және монитордың тікелей графикалық картаға қосылуын қажет етеді. «Plug and Play» жүйесі жеке BNC коннекторлары немесе тарату буферлері/ қораптары арқылы жұмыс істемейді.

#### **Сурет түстерін сәйкестендіру файлы**

.ICM файлдары монитор экранынан принтерге немесе сканерден монитор экранына тиісті түстерді сәйкестеуді қамтамасыз ету үшін графикалық бағдарламалармен бірге пайдаланылатын деректер файлдары болып табылады. Бұл файл осы функцияны қолдайтын графикалық бағдарламалардың ішінен іске қосылады.

## **.INF және .ICM файлдарын орнату**

Жаңарту қажет болғанда, .INF және .ICM файлдарын дискіден орнатуға немесе оларды жүктеп алуға болады.

#### **Дискіден орнату**

.INF және .ICM файлдарын компьютерге дискіден орнату үшін:

**ЕСКЕРТПЕ:** ICM түстер профилі Түс жөніндегі халықаралық консорциумның (ICC) профиль пішімі спецификациясына сәйкес жазылады.

- <span id="page-23-0"></span>**1.** Дискіні компьютердің CD-ROM дискіенгізгісіне салыңыз. Диск мәзірі көрсетіледі.
- **2. HP Monitor Software Information** (HP мониторындағы компьютерлік бағдарлама) файлын қараңыз.
- **3. Монитор драйвері бағдарламасын орнату** тармағын таңдаңыз.
- **4.** Экрандағы нұсқауларды орындаңыз.
- **5.** Windows дисплейді басқару тақтасында ажыратымдылық пен жаңарту жиіліктерінің дұрыс мәндері көрсетілетініне көз жеткізіңіз.

**ЕСКЕРТПЕ:** Орнату қатесі болған жағдайда монитордың сандық қолтаңба қойылған INF және ICM файлдарын дискіден қолмен орнату қажет болуы мүмкін. Дискідегі HP Monitor Software Information (HP монитор бағдарламасы) туралы мәліметтер файлын қараңыз.

#### **Интернеттен жүктеу**

HP мониторларына қолдау көрсету веб-сайтынан .INF және .ICM файлдарының ең соңғы нұсқасын жүктеу үшін:

- **1.** Қажетті ел және тілді таңдау үшін, <http://www.hp.com/support> сілтемесін ашыңыз.
- **2. Drivers & Downloads** (драйверлер мен жүктеулер) бөлімін таңдаңыз, монитор үлгісін **Find by product** (өнім бойынша іздеу) терезесіне жазыңыз, одан кейін **Go** (кірісу) пәрменін басыңыз.
- **3.** Қажет болса, мониторды тізімнен таңдаңыз.
- **4.** Қажетті амалдық жүйені таңдаңыз, одан кейін **Next** (келесі) түймесін басыңыз.
- **5.** Драйверлер тізімін ашу үшін **Driver Display/Monitor** (Драйвер Дисплей/Монитор) тармағын таңдаңыз.
- **6.** Драйверді басыңыз.
- **7. System Requirements** (жүйе талаптары) айдарын басып, жүйеңіздің бағдарламаның ең аз талаптарына жауап беретінін тексеріңіз.
- **8. Загрузить** (Жүктеу) пәрменін басып, экрандағы нұсқауларға сәйкес бағдарламаны жүктеңіз.

## <span id="page-24-0"></span>*My Display* **бағдарламалық құралын пайдалану**

Монитормен бірге берілген дискіде *My Display* бағдарламалық құралы берілген. Оңтайлы көрініс параметрлерін таңдау үшін *My Display* бағдарламалық құралын пайдаланыңыз. Ойын, фильмдер, фотосурет өңдеу немесе жәй ғана құжаттар мен электрондық кестелерде жұмыс істеу үшін пайдалана аласыз. *My Display* бағдарламалық құралының көмегімен жарықтық, түс және контраст сияқты параметрлерді оңай реттеуге болады.

#### **Бағдарламалық құралды орнату**

Бағдарламалық құралды орнату үшін:

- **1.** Ықшам дискіні компьютердің диск ұясына салыңыз. Диск мәзірі көрсетіледі.
- **2.** Тілді таңдаңыз.
	- **ЕСКЕРТПЕ:** Бұл опция бағдарламаны орнатқанда қолданылатын тілді таңдайды. Бағдарламаның тілі амалдық жүйе тілі арқылы анықталады.
- **3. Жеке дисплей бағдарламалық құралын орнату** түймешігін басыңыз.
- **4.** Экрандағы нұсқауларды орындаңыз.
- **5.** Компьютерді қайта іске қосыңыз.

#### **Бағдарламалық құралды пайдалану**

*My Display* бағдарламалық құралын ашу үшін:

**1.** Тапсырмалар тақтасындағы **HP My Display** белгішесін басыңыз.

Немесе

Тапсырмалар тақтасындағы **Windows Start**™ түймесін басыңыз.

- **2. Барлық бағдарламалар** түймесін басыңыз.
- **3. HP My Display** түймесін басыңыз.
- **4. HP My Display** опциясын таңдаңыз.

Қосымша ақпаратты бағдарламалық құрал экранындағы **Анықтама** бөлімінен қараңыз.

#### **Бағдарламалық құралды жүктеу**

*My Display* бағдарламалық құралын жүктеп алу үшін төмендегі нұсқауларды орындаңыз.

- **1.** Қажетті ел және тілді таңдау үшін, <http://www.hp.com/support> сілтемесін ашыңыз.
- **2. Drivers & Downloads** (драйверлер мен жүктеулер) бөлімін таңдаңыз, монитор үлгісін **Find by product** (өнім бойынша іздеу) терезесіне жазыңыз, одан кейін **Go** (кірісу) пәрменін басыңыз.
- **3.** Қажет болса, мониторды тізімнен таңдаңыз.
- **4.** Қажетті амалдық жүйені таңдаңыз, одан кейін **Next** (келесі) түймесін басыңыз.
- **5.** Утилиталар мен аспаптар тізімін ашу үшін **Utility Tools** (утилиталар мен аспаптар) бөлімін басыңыз.
- <span id="page-25-0"></span>**6. HP My Display** түймесін басыңыз.
- **7. System Requirements** (жүйе талаптары) айдарын басып, жүйеңіздің бағдарламаның ең аз талаптарына жауап беретінін тексеріңіз.
- **8. Загрузить** (Жүктеу) пәрменін басыңыз да, одан кейін экрандағы нұсқауларды орындап, *My Display* бағдарламалық құралын жүктеңіз.

## **Aвто ұйқы режимін қолдану**

Бұл дисплей OSD (экран мәзірі дисплейі) мәзіріндегі **Auto-Sleep Mode** (Aвто ұйқы режимі) қызметін қолдайды, ол арқылы дисплейдің қуат күйін азайту функциясын қосуға немесе өшіруге болады. Auto-Sleep Mode (Авто ұйқы режимі) қосылып тұрса (әдепкі күйі бойынша), монитор қосылып тұрған компьютер төмен қуат сигналын бергенде (көлденең немесе тік синхронды сигналдың болмауы), қуат үнемдеу күйіне енеді.

Монитор қуат үнемдеу режиміне енгенде оның экраны бос болады, артқы жарығы өшеді және жарық диодты шамы сары түске айналады. Монитор қуат үнемдеу күйінде 0,5 В -тан кем қуат қолданады. Басты компьютер мониторға белсенділік сигналын жібергенде, монитор ұйқы режимінен оянады (мысалы, сіз тінтуірді немесе пернетақтаны қозғағаныңызда).

Экран дисплейінде Авто ұйқы режимін ажырата аласыз. Экрандағы дисплейді ашу үшін монитордың алдыңғы панеліндегі **Меню** (Мәзір) түймесін басыңыз. Экрандағы дисплейде **Управление питанием** (Қуатты басқару) > **Auto-Sleep Mode** (Автоматты ұйқы режимі) > **Выкл.** (Өшіру) опцияларын таңдаңыз.

# **Экрандағы дисплей (OSD) мәзірін пайдалану**

Экрандағы кескінді өзіңіздің қалауыңыз бойынша реттеу үшін экрандағы дисплейді (OSD) пайдаланыңыз. Дисплейдің оң жағындағы немесе қашықтан басқару құралындағы түймелерді пайдаланып экрандағы дисплейге кіріп, тиісті реттеулерді жасауға болады.

Экрандағы дисплейге кіріп, тиісті реттеулерді жасау үшін:

- **1.** Егер монитор әлі қосылмаған болса, оны қосу үшін Қуат түймесін басыңыз.
- **2.** Экрандық мәзірге кіру үшін монитордың оң жағындағы немесе қашықтан басқару құралындағы Меню (Мәзір) түймесін басыңыз.
- **3.** Экрандық мәзір ішінде жылжу үшін монитордың алдыңғы панеліндегі жоғары жылжыту үшін + (плюс) түймесін немесе төмен жылжыту үшін – (минус) түймесін басыңыз.
- **4.** Экрандық мәзірден элемент таңдау үшін + немесе түймесін пайдаланып оған өтіңіз және оны бөлектеңіз, содан кейін сол функцияны таңдау үшін Меню (Мәзір) түймесін басыңыз.
- **5.** Масштабты реттеу үшін элементті алдыңғы тақтадағы + немесе түймесін пайдаланыңыз.
- **6.** Функцияны реттеп болғаннан кейін, **Сохранить и вернуться** (Сақтау және қайта оралу) тармағын таңдаңыз, егер параметрді сақтағыңыз келмесе, **Отмена** (Болдырмау) тармағын таңдаңыз, содан кейін негізгі мәзірден **Выйти** (Шығу) тармағын таңдаңыз.

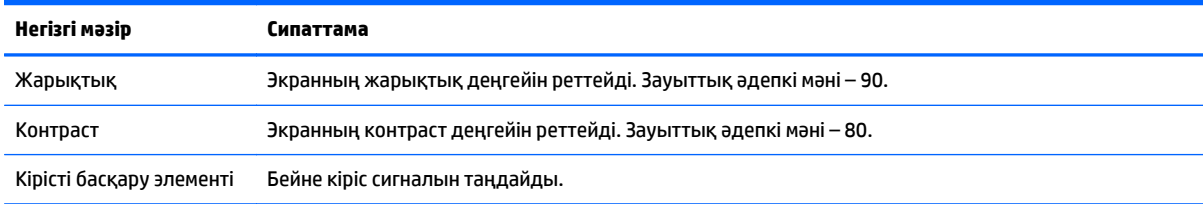

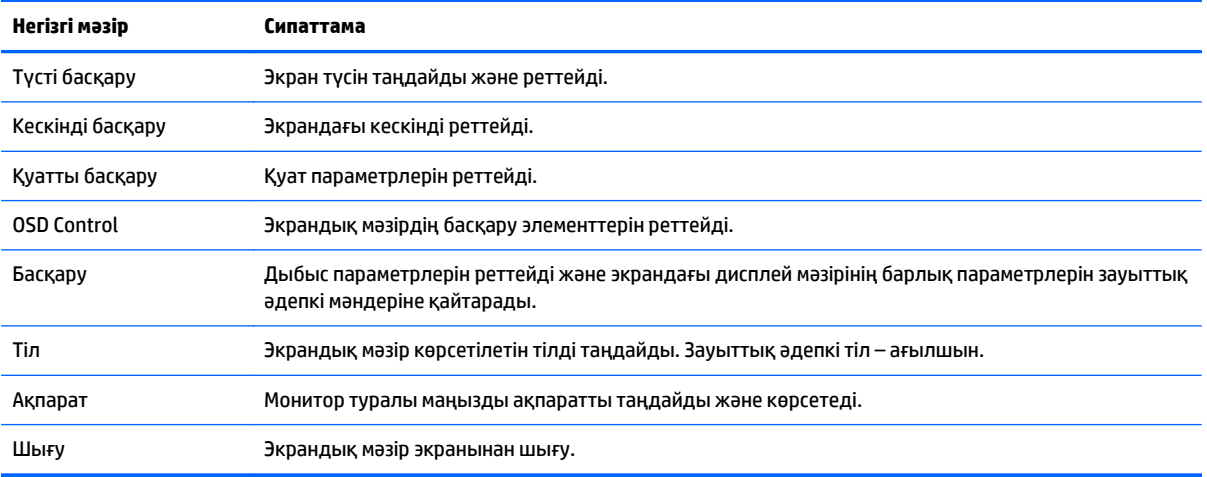

**ЕСКЕРТПЕ:** НР қолдау көрсету веб-торабына қосылып,<http://www.hp.com/support> дисплейдің шығу уақыты мен сізге жеткізу уақыты аралығында шыққан бағдарлама жаңартулары мен құжаттарын да тексеруіңізге болады.

# <span id="page-27-0"></span>**а Техникалық сипаттамалар**

- **ЕСКЕРТПЕ:** Барлық техникалық сипаттамалар HP компонент өндірушілері берген әдеттегі техникалық сипаттамалар болып табылады; нақты өнімділік жоғарырақ немесе төменірек болуы мүмкін.
- **ЕСКЕРТПЕ:** Осы нұсқаулықта сипатталған кейбір үлгілер еліңізде немесе аймағыңызда болмауы мүмкін.

## **22cw/22xw үлгілері**

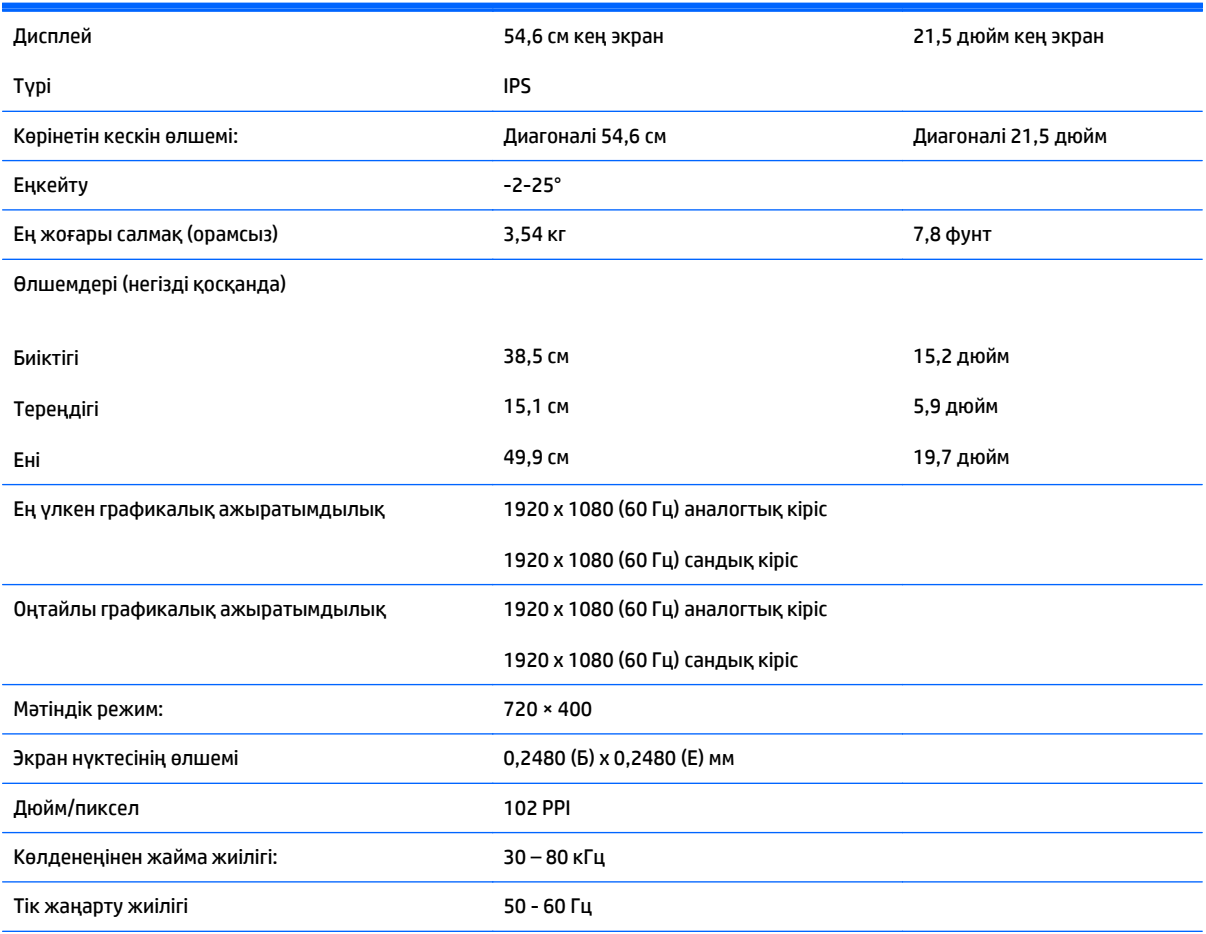

#### <span id="page-28-0"></span>Қоршаған орта талаптарының температурасы

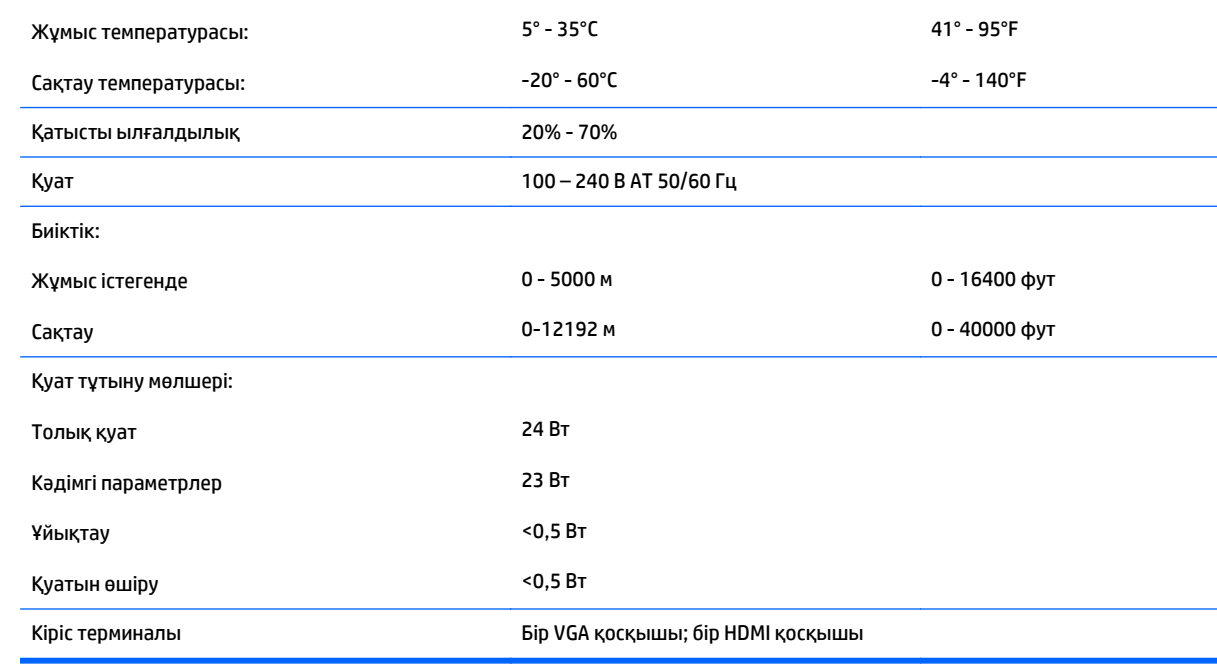

# **23cw/23xw үлгілері**

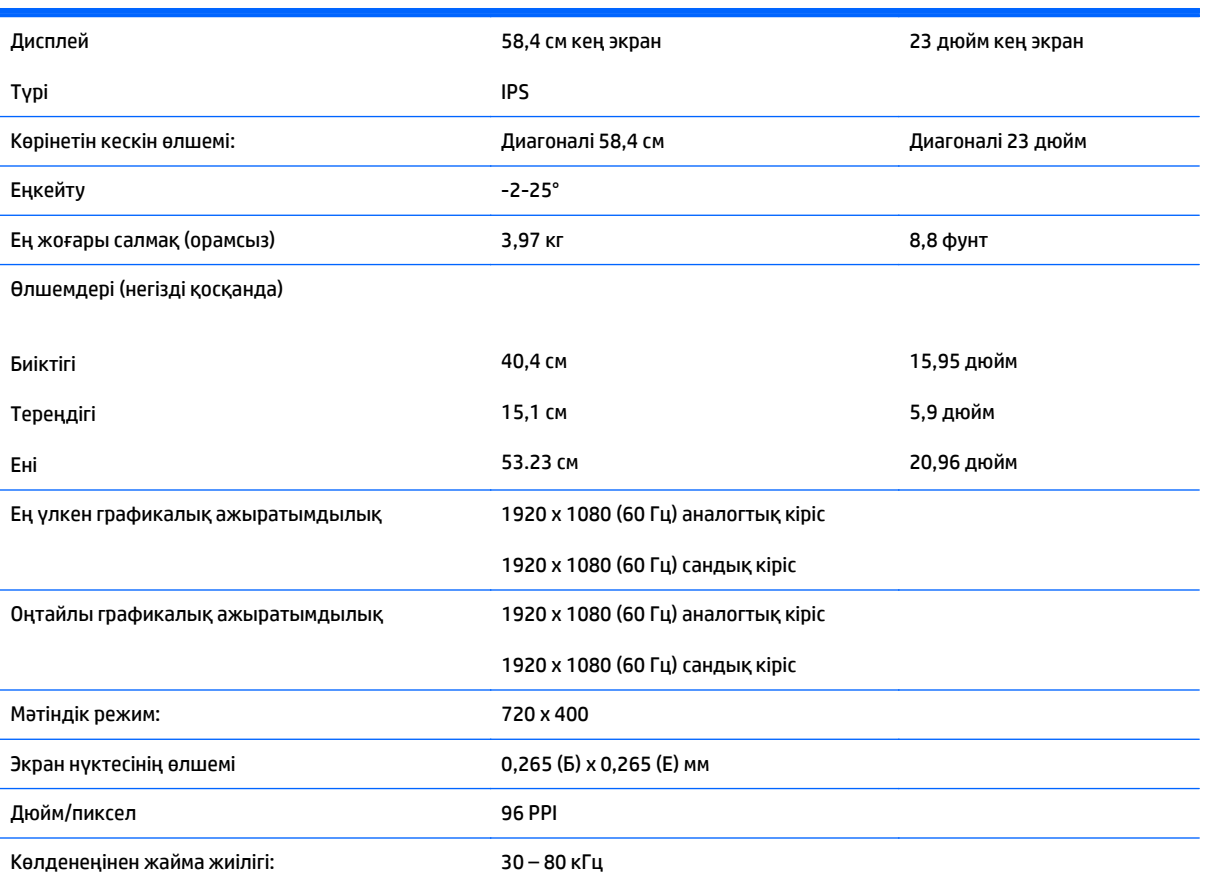

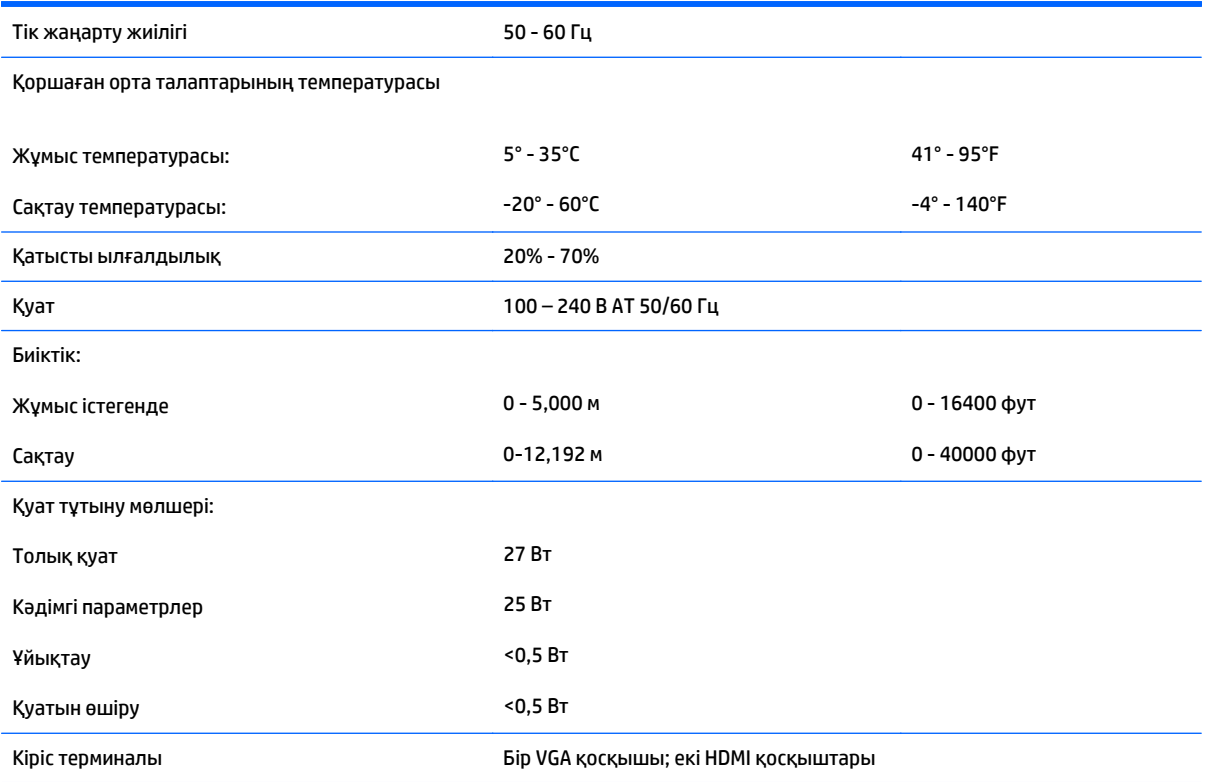

# <span id="page-30-0"></span>**24cw/24xw үлгілері**

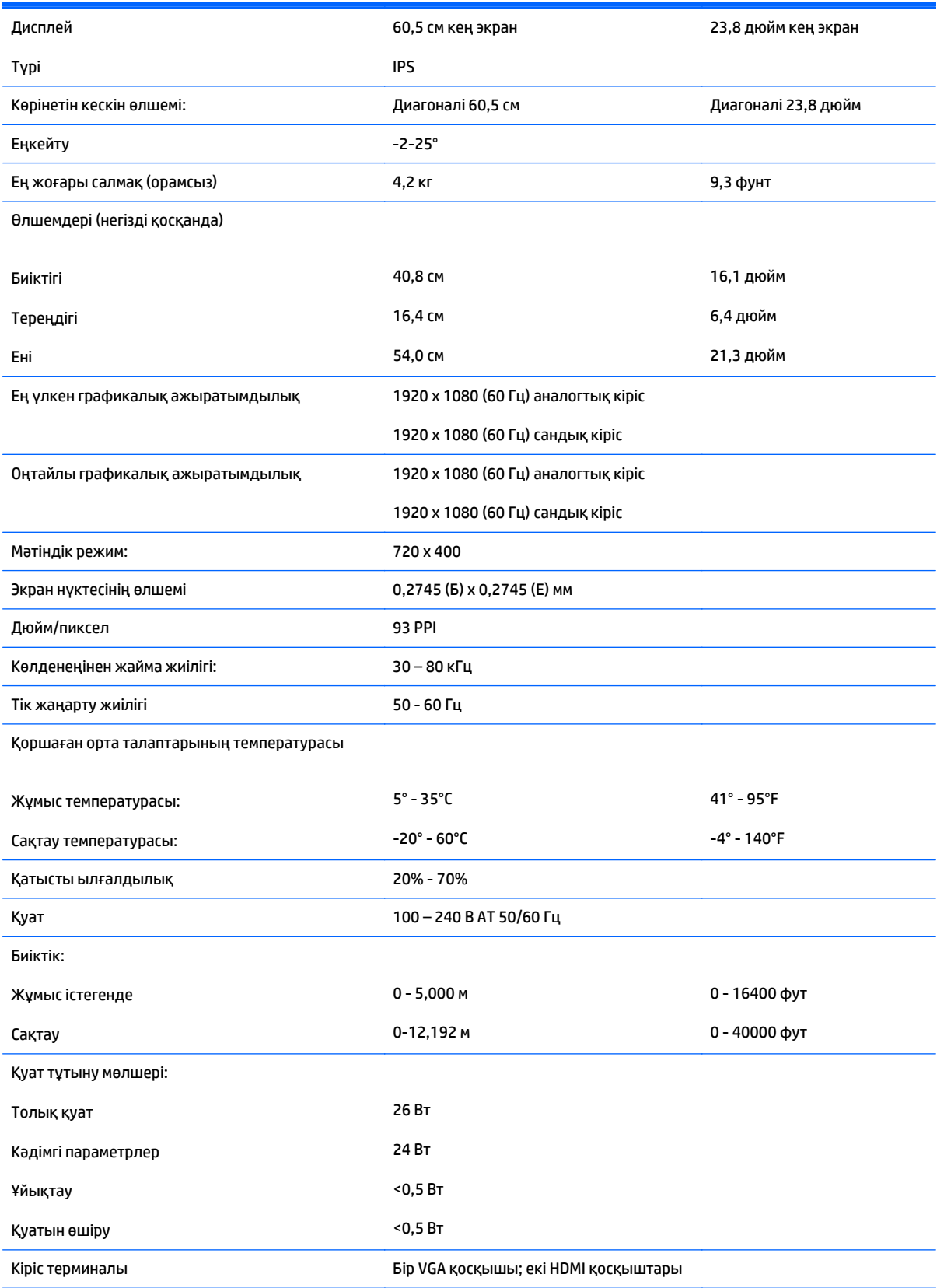

# <span id="page-31-0"></span>**25cw/25xw үлгілері**

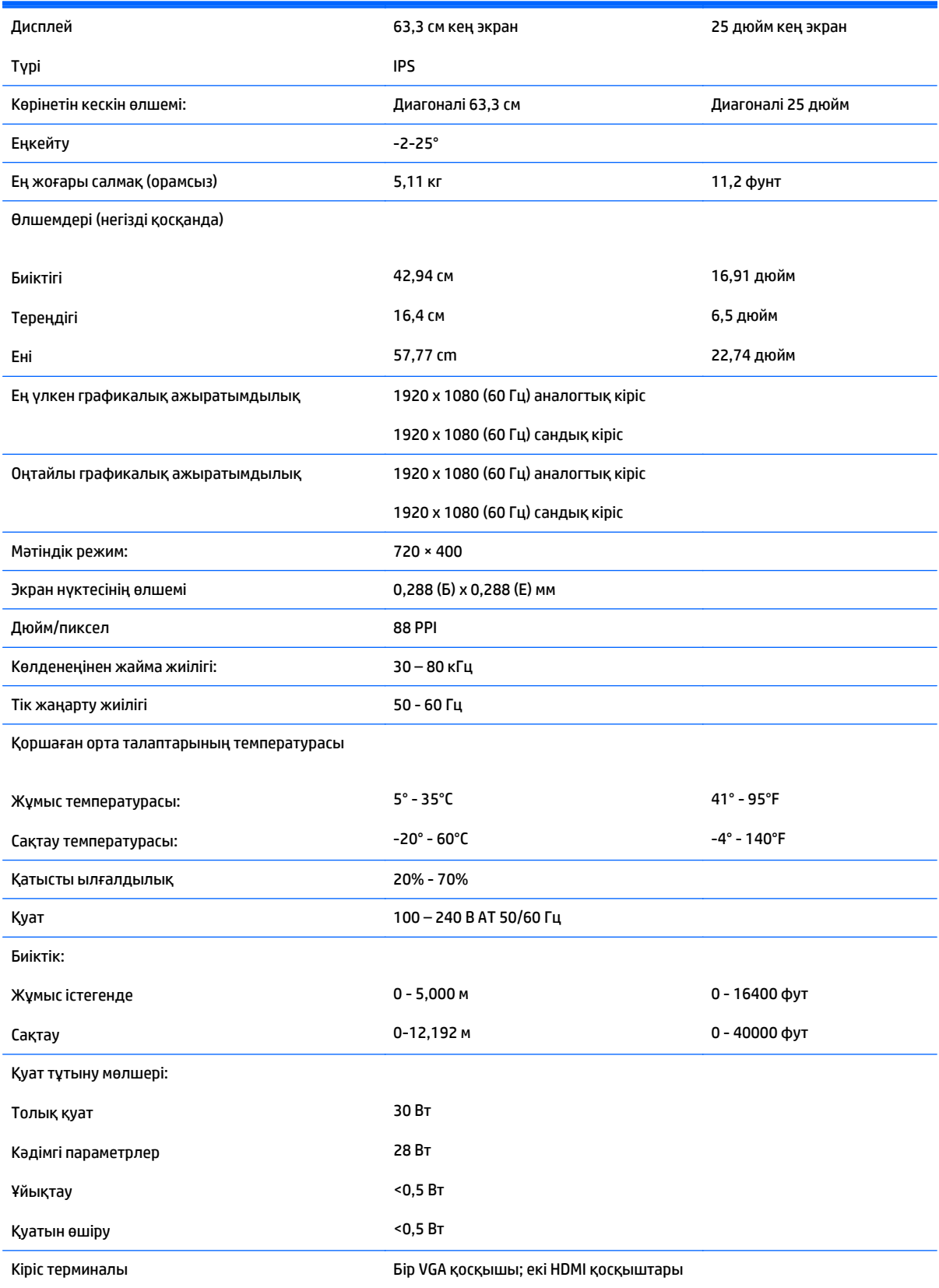

# <span id="page-32-0"></span>**27cw/27xw үлгілері**

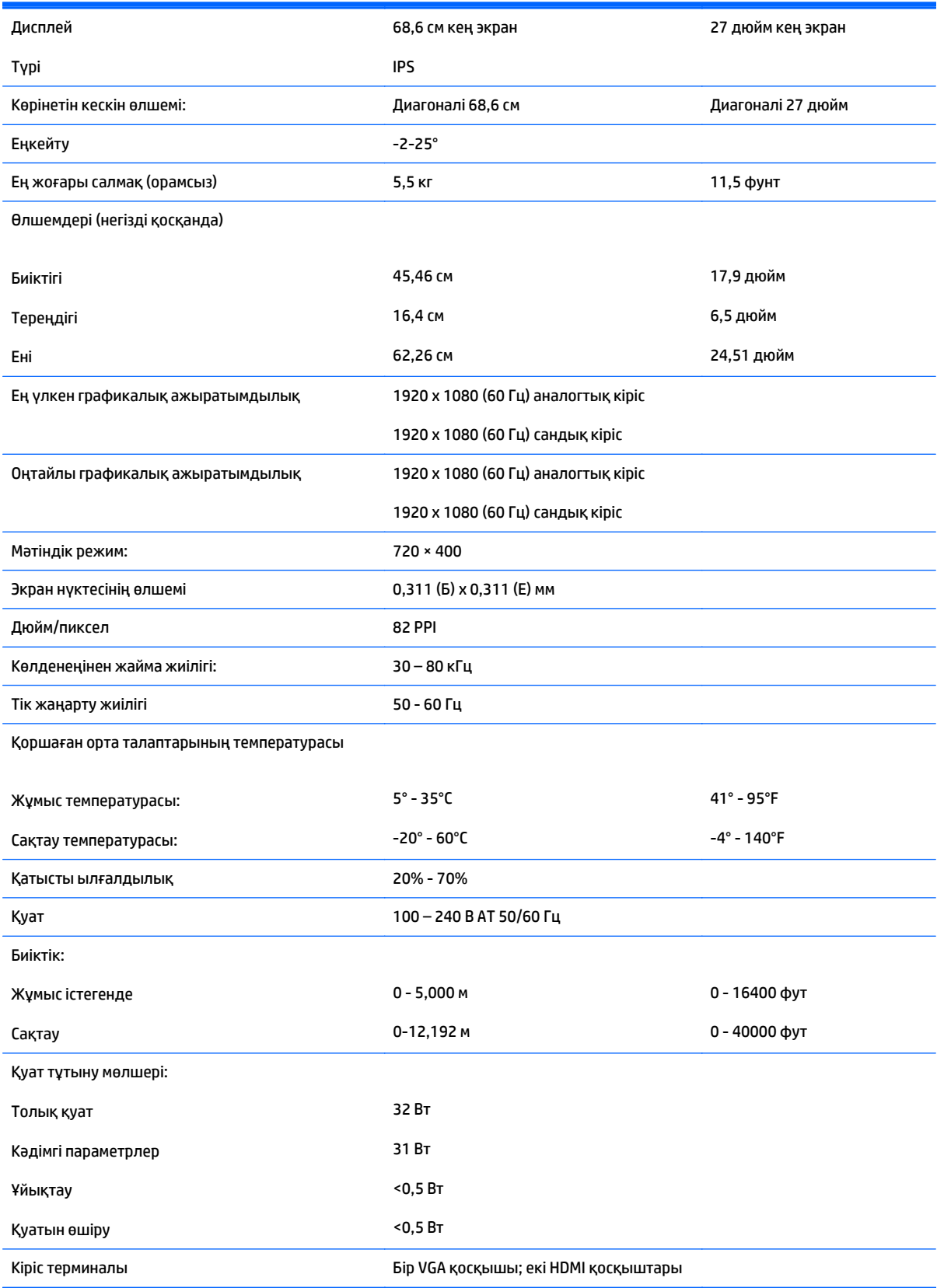

### <span id="page-33-0"></span>**Алдын ала орнатылған дисплей ажыратымдылығын тану**

Төменде тізімделген дисплей ажыратымдылығы өте жиі пайдаланылатын режимдер және зауыттың әдепкі мәні ретінде орнатылады. Монитор алдын ала орнатылған режимдерді автоматты түрде таниды және оларда кескін дұрыс өлшемде және экран ортасында көрсетіледі.

#### **Зауытта алдын ала орнатылған режимдер**

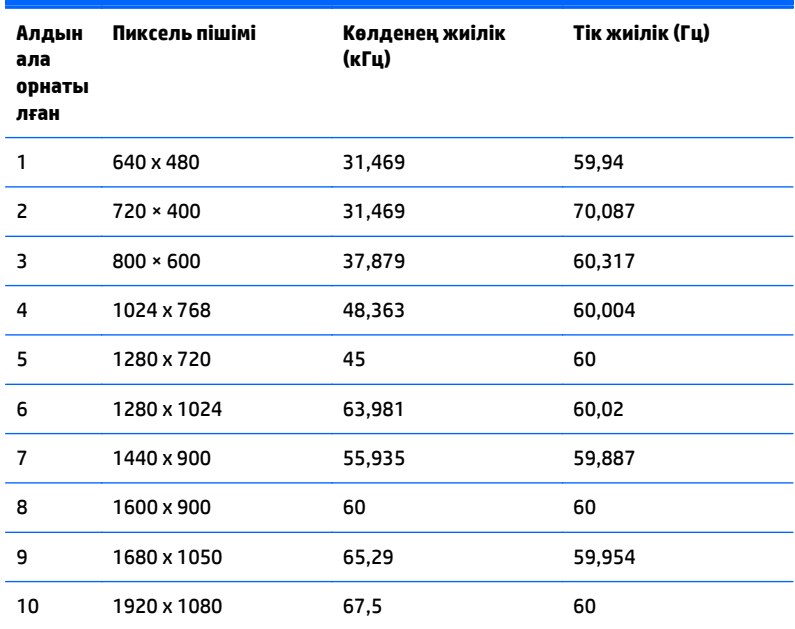

#### **Анықтығы жоғары бейне форматтары**

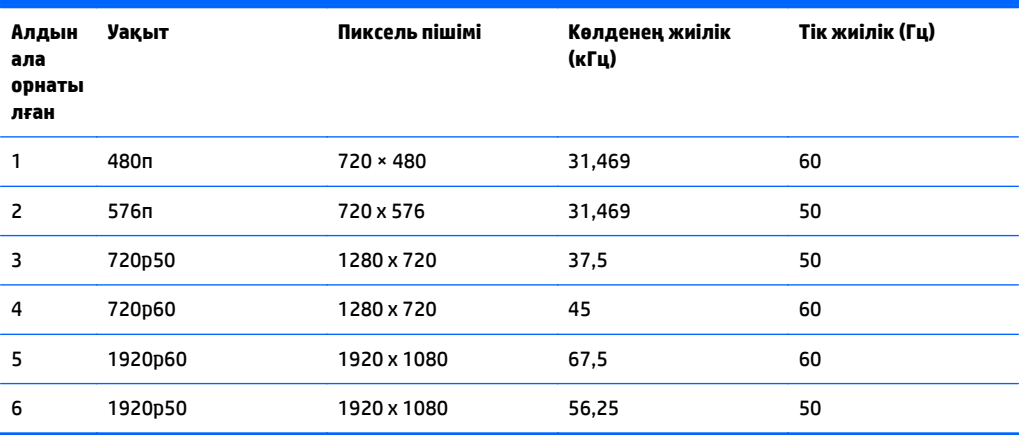

**ЕСКЕРТПЕ:** Осы нұсқаулықта сипатталған кейбір үлгілер еліңізде немесе аймағыңызда болмауы мүмкін.

#### <span id="page-34-0"></span>**Қуат адаптерлері**

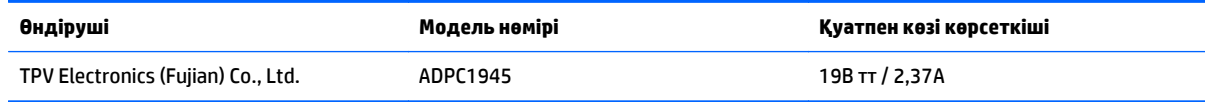

## **Пайдаланушы режимдеріне кіру**

Мына жағдайларда бейне контроллерінің сигналы кездейсоқ алдын ала орнатылмаған режимді шақыруы мүмкін:

- Сіз стандартты графикалық адаптерді пайдаланып жатқан жоқсыз.
- Сіз алдын ала орнатылған режимді пайдаланып жатқан жоқсыз.

Егер бұл орын алса, экрандағы дисплейді пайдалана отырып, монитор экранының параметрлерін қайта реттеу керек болуы мүмкін. Өзгертулерді режимдердің кез келгеніне немесе барлығына енгізуге және жадта сақтауға болады. Монитор жаңа параметрді автоматты түрде сақтайды, содан кейін жаңа режимді дәл зауытта алдын ала орнатылған режимге ұқсас таниды. Зауытта алдын ала орнатылған режимдермен қоса, осы жерде енгізіліп, сақталатын кемінде 10 пайдаланушы режимі бар.

# <span id="page-35-0"></span>**ә Қолдау және ақаулықтарды жою**

## **Жиі кездесетін проблемаларды шешу**

Келесі кестеде болуы мүмкін ақаулар, әрбір ақаудың ықтимал себебі және ақауды жою үшін ұсынылатын әдістер көрсетілген.

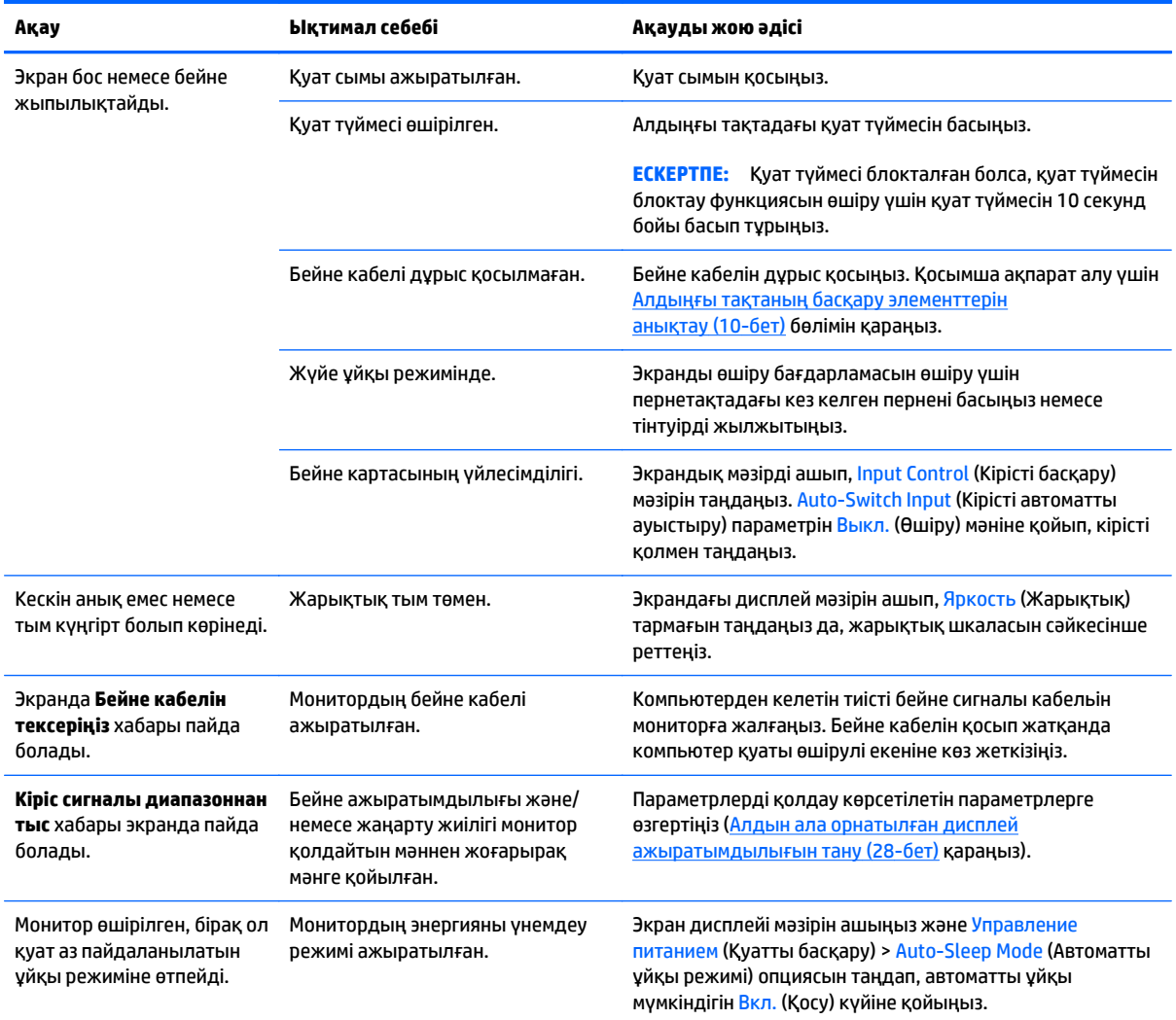

<span id="page-36-0"></span>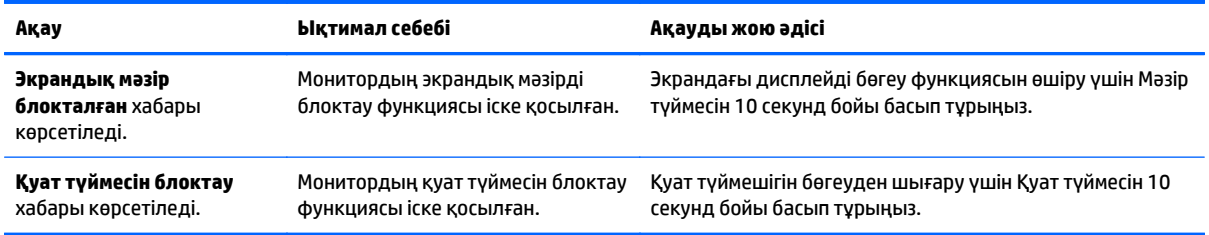

### **Автоматты түрде реттеу функциясын пайдалану (Аналогтық кіріс)**

Мониторды бірінші рет орнатқанда, компьютердің зауыттық параметрлерін өзгерткенде немесе монитордың ажыратымдылығын өзгерткенде, авто-реттеу функциясы іске қосылып, экранды жақсартуға әркеттенеді.

Экранның VGA (аналогтық) кірісінің жұмысын монитордағы Auto (авто) түймесін (нақты түйме атауын тиісті үлгінің пайдаланушы нұсқаулығынан қараңыз) және берілген ықшам дискідегі автоматты түрде реттеу құралын пайдаланып жақсартуға болады (таңдаулы үлгілерде ғана).

Егер монитор VGA кірісінен басқа кірісті пайдаланса, бұл процедураны пайдаланбаңыз. Егер монитор VGA (аналогтық) кірісін пайдаланса, бұл процедура сурет сапасының келесі күйлерін түзете алады:

- Бұлдыр немесе анық емес фокус
- Кескіннің қосарлануы, созылу немесе көлеңке әсерлері
- Бұлыңғыр тік жолақтар
- Жіңішке көлденең айналма сызықтар
- Ортадан ауытқыған сурет

Автоматты түрде реттеу функциясын пайдалану үшін:

- **1.** Реттеуден бұрын монитордың жылынуы үшін 20 минут күтіңіз.
- **2.** Монитордың алдыңғы тақтасындағы Auto (Авто) түймесін басыңыз.
	- Сондай-ақ, Мәзір түймесін басып, экрандағы негізгі мәзірден **Image Control > Auto-Adjustment** (Бейне басқару > Aвто-реттеу) функцияларын таңдауға болады.
	- Егер сізді нәтиже қанағаттандырмаса, процедураны жалғастырыңыз.
- **3.** Дискіні жетекке салыңыз. Диск мәзірі көрсетіледі.
- **4. Автоматты түрде реттеу бағдарламасын ашу** тармағын таңдаңыз. Орнату сынақ үлгісі көрінеді.
- **5.** Тұрақты, ортада орналасқан бейнеге жету үшін, монитордың алдыңғы тақтасындағы Auto (авто) түймесін басыңыз.
- **6.** Сынақ үлгісінен шығу үшін пернетақтадағы ESC пернесін немесе кез келген басқа пернені басыңыз.

<span id="page-37-0"></span>

**ЕСКЕРТПЕ:** Автоматты түрде реттеу сынақ үлгісі утилитасын <u><http://www.hp.com/support></u> сайтынан жүктеуге болады.

## **Кескін сапасын оңтайландыру (аналогтық кіріс)**

Кескін сапасын жақсарту үшін экран дисплейіндегі екі басқару элементін реттеуге болады: Сағат пен фаза (негізгі мәзір арқылы қосылады).

**ЕСКЕРТПЕ:** Сағат және фазаны басқару элементтерін аналогтық (VGA) кірісті пайдаланғанда ғана реттеуге болады. Сандық кірістер үшін бұл басқару элементтері реттелмейді.

Алдымен сағатты дұрыс орнату керек, себебі сағат фазасының параметрлері негізгі сағат параметріне тәуелді болады. Бұл басқару элементтерін автоматты түрде реттеу функциясы қолайлы кескінді қамтамасыз етпеген жағдайда ғана пайдаланыңыз.

- **Синхроимпульс** Экран фонында көрінетін кез келген тік жолақтарды барынша азайту үшін мәнді үлкейтеді/кішірейтеді.
- **Phase**(Фаза) Бейненің жыпылықтауын немесе көмескілігін барынша азайту үшін мәнді үлкейтеді/кішірейтеді.

**ЕСКЕРТПЕ:** Басқару элементтерін пайдаланғанда, ықшам дискіде берілген автоматты түрде реттеу қызметін пайдалану тиімді болады.

Сағат және фаза мәндерін реттегенде монитордағы кескіндер бұзылса, мәндерді реттеуді кескіндер жөнделгенше жалғастыра беріңіз. Зауыттық параметрлерді қалпына келтіру үшін экрандық мәзірдегі **Factory Reset** (Зауыттық параметрлерді қалпына келтіру) мәзірінен **Yes** (Иә) тармағын таңдаңыз.

Тік жолақтарды жою үшін (Синхроимпульс):

**1.** Экрандық мәзірді ашу үшін монитордың алдыңғы тақтасындағы мәзір түймесін басып, **Image Control** (Бейнені басқару) > **Clock** (Сағат) тармақтарын таңдаңыз.

<span id="page-38-0"></span>**2.** Тік жолақтарды жою үшін монитордың алдыңғы тақтасындағы + (плюс) немесе – (минус) түймесін басыңыз. Ең қолайлы реттеу нүктесін өткізіп алмау үшін түймелерді ақырын басыңыз.

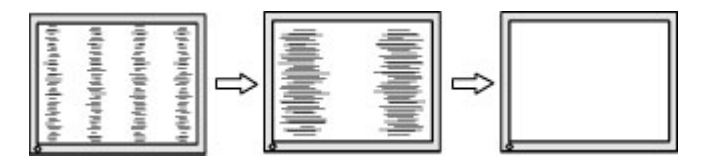

**3.** Сағат реттелгеннен кейін, егер экранда көмескілік, жыпылықтау немесе жолақтар пайда болса, фазаны реттеңіз.

Жыпылықтауды немесе көмескілікті жою үшін (фаза):

- **1.** Экрандық мәзірді ашу үшін монитордың алдыңғы тақтасындағы мәзір түймесін басып, **Image Control** (Бейнені басқару) > **Phase** (Фаза) тармақтарын таңдаңыз.
- **2.** Жыпылықтауды немесе көмескілікті жою үшін монитордың алдыңғы тақтасындағы + (плюс) немесе – (минус) түймесін басыңыз. Компьютерге немесе орнатылған графикалық контроллер картасына байланысты жыпылықтау немесе көмескілік жойылмауы мүмкін.

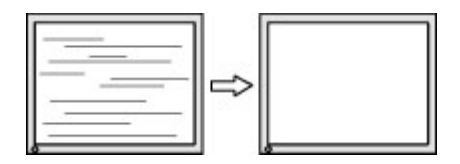

Экранның орналасуын түзету үшін (көлденеңінен орналасу немесе тігінен орналасу):

- **1.** Экран мәзірін ашу үшін монитордың алдыңғы панеліндегі Мәзір түймесін басып, **Image Control** (Бейнені басқару) > **Horizontal Position** (Көлденең орналасуы) және/немесе **Vertical Position** (Тігінен орналасуы) параметрлерін таңдаңыз.
- **2.** Монитордың дисплей аумағындағы кескіннің орналасуын дұрыс реттеу үшін монитордың алдыңғы тақтасындағы + (плюс) немесе – (минус) түймесін басыңыз. Көлденеңінен орналасу кескінді солға немесе оңға жылжытады; Тігінен орналасу кескінді жоғары және төмен жылжытады.

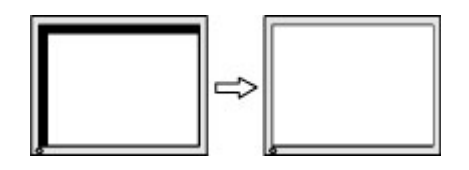

# **Түйме бөгеулері**

Қуат немесе Мәзір түймесін он секунд бойы басып тұрса, түймелердің қызметі бөгеуден шығады. Функцияларын қайтару үшін сол түймені он секунд қайта басып тұрыңыз. Бұл функция дисплей қосылып тұрғанда және белсенді сигнал көрсетіліп тұрғанда ғана істейді.

### **Өнім қолдаулары**

Мониторды пайдалану туралы қосымша ақпарат алу үшін <http://www.hp.com/support> сайтына өтіңіз. Қажетті елді немесе аймақты таңдаңыз, **Ақаулықтарды жою** тармағын таңдаңыз, одан кейін монитор үлгісін іздеу терезесіне енгізіп, **Өту** түймесін басыңыз.

<span id="page-39-0"></span>**ЕСКЕРТПЕ:** Мониторды қолданушы материалын, сілтеме нұсқаулығын және драйверлерді мына жерден алуға болады: [http://www.hp.com/support.](http://www.hp.com/support)

Нұсқаулықта берілген ақпарат сұрақтарыңызға жауап бермесе, қолдау көрсету орталығына хабарласыңыз. АҚШ-та көмек алу үшін мына сайтты қараңыз: [http://www.hp.com/go/contactHP.](http://www.hp.com/go/contactHP) Әлем бойынша көмек алу үшін, мына сайтты қараңыз: [http://welcome.hp.com/country/us/en/](http://welcome.hp.com/country/us/en/wwcontact_us.html) [wwcontact\\_us.html.](http://welcome.hp.com/country/us/en/wwcontact_us.html)

Онда мына әрекеттер бар:

НР техника маманымен чат арқылы кеңесу

**ЕСКЕРТПЕ:** Қолдау чаты өз тіліңізде қол жетімсіз болса, ағылшын тілнде қолдауға болады.

- Қажетті телефон нөмірлерін табу
- НР қызмет көрсету орталығын табу

### **Техникалық қолдау қызметіне қоңырау шалу алдындағы дайындық**

Егер осы бөлімдегі ақауларды жою жөніндегі кеңестердің көмегімен ақауды жоя алмасаңыз, техникалық қолдау қызметіне қоңырау шалу қажет болуы мүмкін. Қоңырау шалғанда сізде келесі ақпарат болуы керек:

- Монитор моделінің нөмірі
- Монитордың сериялық нөмірі
- Шоттағы сатып алу күні
- Ақаудың пайда болу жағдайлары
- Алынған қате туралы хабарлар
- Жабдық конфигурациясы
- Пайдаланылатын жабдық пен бағдарламаның атауы мен нұсқасы

# <span id="page-40-0"></span>**б Қосылу мүмкіндігі**

HP әзірлейтін, өндіретін және сататын өнімдер мен қызметтердің жеке өздерін немесе көмекші құралдармен бірге барлық адамдар, соның ішінде физикалық қабілеттері шектеулі адамдар да қолдана алады.

### **Қолдауы бар көмекші технологиялар**

HP өнімдері әр алуан амалдық жүйелерге көмекші технологияларды қолдайды және көмекші технологиялармен бірге жұмыс істеуге конфигурациялауға болады. Көмекші фукциялар туралы қосымша ақпарат табу үшін құрылғының іздеу мүмкіндігін қолданыңыз.

**ЕСКЕРТПЕ:** Белгілі бір көмекші технология туралы қосымша ақпарат алу үшін сол өнімге арналған тұтынушыларды қолдау қызметімен хабарласыңыз.

### **Қолдау қызметіне хабарласу**

Біз өнімдер мен қызметтердің пайдаланушыларға қол жетімді болуы жолында үздіксіз жұмыс істейміз және біз үшін пайдаланушылардың пікірі өте маңызды. Егер өнім ақаулығы орын алса немесе сізге көмектескен қатынасу функциялар туралы ойларыңызбен бөліскіңіз келсе, (888) 259-5707 телефоны бойынша дүйсенбі-жұма күндері таңертеңгі сағат 6-дан кешкі 9-ға дейін хабарласыңыз. Егер есту қабілетіңіз нашар болса және TRS/VRS/WebCapTel байланысын пайдалансаңыз, және техникалық көмек немесе қатынасу туралы сұрақтарыңыз болса, (877) 656-7058 телефоны бойынша дүйсенбіжұма күндері таңертеңгі сағат 6-дан кешкі сағат 9-ға дейін хабарласыңыз.